## **ABDULLA QODIRIY NOMIDAGI JIZZAX DAVLAT PEDAGOGIKA INSTITUTI**

#### **MATEMATIKA O'QITISH METODIKASI KAFEDRASI**

"Himoya qilishga ruxsat beraman"

Fizika-matematika fakulteti dekani

\_\_\_\_\_\_\_\_\_\_\_\_ dots.Qurbonov E

 $\frac{1}{2017 \text{ y}}$ .

**5110100 – matematika ta'lim yo'nalishi bo'yicha**

#### **bakalavr darajasini olish uchun**

## **Maktab matematika kursining trigonometriya bo'limini o'qitishda axborot**

## **texnologiyalarini qo'llash**

mavzusida bajarilgan

#### **BITIRUV MALAKAVIY ISHI**

Bajaruvchi: Abdusalamov D

Ilmiy rahbar: dots. SHamsiev A

Ishni himoyaga tavsiya etaman: \_\_\_\_\_\_\_\_\_\_\_ dots. SHamsiev A

BMI oliy matematika kafedrasi

yigʻilishining qarori bilan (Qaror №\_, "\_\_\_\_\_\_

2017 y.) himoyaga tavsiya etilgan.

Kafedra mudiri: \_\_\_\_\_\_\_\_\_\_\_ dots. SHamsiev A.

**Jizzax – 2017**

#### **Mundarija**

## **KIRISH**………………………………………………………................. **I Bob**. **TA'LIMDA AXBOROT VA PEDAGOGIK TEXNOLOGIYALAR UYGUNLIGI**

1.1 Ta'limda no'ananaviy texnologiyalar..……………...............................

1.2.Elektron darsliklar va qo'llanmalar ………………………………….

1.3.Elektron qo'llanmalarni tayyorlash dasturiy vositalari............…

# **II. Bob: Geometriyadan elektron uslubiy ko'rsatmalar majmuasini**

**yaratish**

2.1. Maktab matematika kursida trigonometriya elementlari..........

 2.2. Trigonomeriyaga oid tushunchalarni o'rganishda grafik, harakatlanuvchi, ovozli ma'lumotlarni qo'llash.....................................................

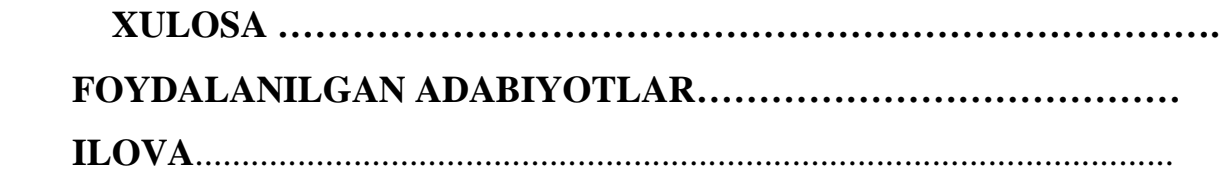

#### **Kirish**

**Mavzuning dolzarbligi va zamonaviyligi haqida.** O'zbekiston respublikasi mustaqillika erishgandan so'ng ko'pgina sohalar bilan bir qatorda ta'lim sohasida ham katta o'zgarishlar yuz berdi. Bunda asosan rivojlangan davlatlarning ta'lim tizimlari namuna sifatida olinib, bizning xalqimiz imkoniyatlari va yutuqlariga mos holda yangi ta'lim tizimi ishlab chiqildi. Pedagogik ta'lim muassasasining zamonaviy axborot texnologiyalari muhitini yaratish ob'ektiv zarurat ekanligi asoslandi, uni ishlab chiqishning metodik asoslari yaratildi va tarkibiy qismlari shakllantirildi. Ta'limni axborotlashtirishning bosh maqsadi etib ta'limda yangi axborot texnologiyalarini qo'llash asosida, jamiyat talablariga munosib yangi dunyoviy tafakkurga ega bo'lgan mutaxassis kadrlarni tayyorlashning sifati va samaradorligini keskin ko'tarish zaruriyati belgilab olindi.

SHakllantirilgan maqsad asosida ta'limni axborotlashtirishga qaratilgan quyidagi vazifalar amalga oshirildi:

 kompyuter texnikasi, axborot va kommunikatsiya texnologiyalarining zamonaviy vositalari tizimli o'rganildi va joriy etildi;

- talabalarning mustaqil ishlari o'quv-metodik jihatdan ta'minlandi;

pedagoglar tomonidan zaruriy o'quv-metodik ta'minot yaratildi;

 axborot texnologiyalarini samarali qo'llanilishi tufayli vujudga kelayotgan yangi imkoniyatlarni hisobga olgan holda o'quv jarayonini takomillashtirishga oid tadbirlar belgilandi.

1997 yil 29 avgustdagi «Kadrlar tayyorlash milliy dasturi to'g'risida»gi qonuni va «Ta'lim to'g'risida»gi qonunlarda ham O'zbekiston respublikasida ta'lim sohasini rivojlantirishga katta e'tibor berilganligidan darak beradi. Respublikamizda «Kadrlar tayerlash milliy dasturi» talablarini bajarish davom etmokda. Uni muvaffakiyatli davom ettirishda ta'limning yangi uslublari va axborot texnologiyalaridan foydalanish xam muxim urin tutadi.

Vazirlar maxkamasining 2002 yil 6 iyundagi «Komp'yuterlashtirishning yanada rivojlantirish va axborot kommunikatsiya texnologiyalarini joriy etish chora tadbirlari tugrisida»gi karorini xaetga tadbik etish, respublika o'quvmuassasalaridagi komp'yuter texnikasidan samarali foydalanish, o'quv metodik adabietlarni va pedagogik dastur vositalarining o'quvjaraenida kullash, ijodkor ukituvchi xamda talabalarni aniklash va ularning ishlarini ommaviylashtirish, o'qitishni takomillashtirish, mazmunan boyitishga karatilgan o'quvpedagogik dasturlarni yaratish va targibot kilishga olimlar, mutaxassislarni jalb etish ayni vaktda dolzarb muammolardir.

Bizda ta'lim tizimining hamma bosqichlarida o'qitish an'anaviy ta'lim resurslari tizimi asosida tashkil qilingan. SHu jumladan, talabalarning mustaqil tayyorligini tekshirish uchun turli usullar, shuningdek, dasturlardan foydalaniladi.

Kitobni biror o'qituvchi qogozda, talabalarga tarqatib, dars o'tkazishi va natijalarni nazorat qilishi uchun hammasini birma-bir tekshirishi va natijalarni e'lon qilishi kerak. Bunga albatta vaqt, qogoz va hokazo xarajatlar bilan birgalikda tekshiriladigan ma'lumotlar ko'paygach, xato qilish extimolligi ham ortadi. YA'ni, o'qituvchi ko'p ma'lumot bilan ishlagan vaqtda albatta charchoq hamda tashqi ta'sirlar natijasida xatolikka yo'l qo'yishi mumkin. Mana shu muammolarni oldini olish uchun ta'limni kompyuterda tashkil qilish amalga oshirilgan. Lekin, dastlabki elektron darslik dasturlari alohida kompyuterlarda (lokal) ish rejimiga mo'ljallangan. Bu tizimlarda ham o'ziga yarasha kamchiliklar mavjud, masalan turli xil o'quvchilar bir xil masalani turlicha yo'llar bilan ta'riflaydi va natijaviy tasavvur har xil chiqishi mumkin. Bu holatda turli joylarda elektron nashrlardan foydalanayotgan foydalanuvchining shu masala haqidagi tasavvuri o'zgaradi.

Mamlakatimiz o'quv yurtlariga kirib kelayotgan zamonaviy kompyuterlar foydalanish elektron darsliklar yaratish, dars jarayonlarini virtuallashtirish, o'qitishda virtual va multivositalardan foydalanish, ta'limning virtual bazasini yaratish kabi vazifalarni kuymokda.

Kompyuterlarning ta'lim-tarbiya soxasidagi axamiyati bekiyosdir. Darslarda komp'yuter vositalari: multimediyalar, virtual laboratoriyalar va virtual kurgazmalarning kullanilishi dars samaradorligini oshirishning yana bir omili bo'lib xizmat kiladi.

**Tadkikotning maqsadi va vazifalari.** Ta'lim jaraenida xozirgacha bulgan davrdagi matematikadan fani buyicha yaratilgan elektron qo'llanmalarni taxlil kilgan xolda o'quvchilar uchun kulay bulgan, xam nazariy bilim beradigan, xam amaliy kunikmalarni hosil kiladigan, geometrik shakllar xakida tasavvurlarni boyitadigan, uz-uzini sinab kurish imkoniga ega bulgan elektron kullanma yaratish.

**Tadqiqot ob'ekti.** Tadkikot ob'ekti bo'lib ta'lim tizimi asosida elektron ta'lim resurslari yaratish hamda joriy qilish texnologiyalari, shuningdek shu tizim yordamida talaba va o'quvchilar bilimini oshirish va nazorat qilish uslubietlari hisoblanadi.

 **Tadqiqot predmeti.** Tadkikot predmeti bo'lib o'rta maktab tizimida matematika darsliklari, ushbu fandan yaratilgan turli qo'llanmalar, mashklar tizimlari, test topshiriklari, xalk ta'limi tizimidagi vaktli nashrlar, bundan oldin shu ish bilan shugullangan olimlarning tajribalari bo'lib xisoblanadi.

**Tadkikot metodlari:** Tadkikot metodlari bo'lib elektron qo'llanmalar yaratishning vositalaridan foydalanish texnologiyasi, virtual kurgazmalar va animatsiyalar tayerlash texnologiyasi va dasturlaridan foydalanish koidalari, matematika fani buyicha mavzularni elektron kullanma nazariy kismiga moslash bo'lib xisoblanadi.

## **I – BOB. Ta'limda axborot va pedagogik texnologiyalarning uygunligi 1.1. Komp'yuterli o'qitish-zamon talabi**

XX asrning o'rtalariga kelib er yuzida katta bir uzgarishlardan biri EXM lar paydo buldi. Dastlab EXM lar fakatgina xisob-kitob ishlarini bajarish uchun kullanilgan bulsa, keyinchalik boshka ishlarni bajarish uchun xam ulardan foydalana boshlandi. Xozirgi kunga kelib barcha soxalarda axborot texnologiyalaridan juda keng kullanilib kelinmokda. Xozirgi kunda axborot va kompyuter texnologiyalari kundalik turmushda eng kup kullaniladigan tushunchalar desak mubolaga bulmaydi. CHunki xayotning kaysi soxasini olmaylik, kanday amallarni bajarmaylik, albatta, axborotlar bilan ish kuramiz. YA'ni axborotlardan foydalanish axborot almashish, ularni uzatish, uzlashtirish inson faoliyatining asaosiy negizidir.

Xozirgi kunga axborot texnologiyasi jamiyatning jadal rivojlanishiga ta'sir etuvchi eng muxim omildir. Axborot texnologiyasi insoniyat tarakkiyotining turli boskichlarida xam mavjud bulgan bulsada, xozirgi zamon axborotlashgan jamiyatning uziga xos xususiyati shundaki, sivilizatsiyasi tarixida birinchi marta bilimlarga erishish va ishlab chikarishda sarflanadigan kuch, energiya, materiallar va moddiy iste'mol buyumlariga sarflanadigan ustunlik kilmokda. YA'ni axborot texnologiyalari mavjud yangi texnologiyalar orasida etakchi urinni egallamokda .

Bugungi kunda axborot texnologiyalari shartli ravishda saklovchi, ratsionallashtiruvchi, yaratuvchi turlarga ajratish mumkin. Birinchi turdagi texnologiyalar mexnatni, moddiy resurslarni, vaktni tejaydi. Ratsionallashtiruvchi axborot texnologiyalariga chiptalar buyurtma kilish, mexmonxona xisob-kitob tizimlari misol buladi. YAratuvchi (ijodiy) axborot texnologiyalari axborotlarni ishlab chikadigan, undan foydalanadigan va insonni tarkibiy kism sifatiga uz ichiga oladigan tizimlardan iborat.

Jamiyatni axborotlashtirish deganda, axborotdan iktisodni rivojlantirish mamlakat Fan-texnika tarakkiyoti, jamiyatni demokratlashtirish va intellektuallashtirish jarayonlarini jadallashtirishni ta'minlaydigan jamiyat boyligi sifatida foydalanish tushuniladi.

Jamiyatni axborotlashtirish – inson xayotining barcha jabxalarida intellektual faoliyatining rolini oshirish bilan boglik obektiv jarayon xisoblanadi.

Zamonaviy xisoblash mashinalari yordamida kerakli xisobotlarni yuritish, kaysidir bo'limni avtomatlashtirish, bo'limga tegishli bajariladigan ishlarni murakkablik darajasini pasaytirishdan iboratdir.

Xozirgi kunda bir necha soxalar omillari avtomatlashtirilgan. YA'ni xisob kitob ishlaridan kutilish, vaktdan yutish, ortikcha ishchi kuchidan foydalanmaslik uchun.

Bu ishlarni amalga oshirish uchun yukori darajali dasturlash tillari va ma'lumotlar omborini boshkarish tizimlari mavjud.

Avtomatlashtiriladigan soxaga karab bu dasturlardan foydalaniladi.

Xozirgi kunga axborot texnologiyasi jamiyatning jadal rivojlanishiga ta'sir etuvchi eng muxim omildir. Axborot texnologiyasi insoniyat tarakkiyotining turli boskichlarida xam mavjud bulgan bulsada, xozirgi zamon axborotlashgan jamiyatning uziga xos xususiyati shundaki, sivilizatsiyasi tarixida birinchi marta bilimlarga erishish va ishlab chikarishda sarflanadigan kuch, energiya, materiallar va moddiy iste'mol buyumlariga sarflanadigan ustunlik kilmokda. YA'ni axborot texnologiyalari mavjud yangi texnologiyalar orasida etakchi urinni egallamokda .

Agarda axborot texnologiyalari ta'lim jaraenidagi pedagogik texnologiyalari bilan birgalikda kullanilsa, ta'limda katta uzgarishlar ruy beradi. Pedagogik texnologiya – bu ilmiy-texnikaviy taraqqiyot mevasi bo'lib, «Pedagogika» va «Texnologiya» fanlar ulanishlarida paydo bo'ldi. Ommaviy ta'limning rivojlanishi bu fanning paydo bo'lishi uchun zamin yaratdi.

«Ta'lim to'g'risida» gi va «Kadrlar tayyorlash milliy dasturi» qonunlariga (1997 yil) asosan O'zbekiston Respublikasida ommaviy ta'lim doirasini yanada kengaytirish ko'zda tutilgan. Bu qonunlarga muvofiq Respublikada 12 yillik majburiy ta'lim joriy etildi.

YOppasiga o'rta maxsus, kasb-hunar ta'limi sharoitida, hamda oliy ta'limning yoppasiga 2 bosqichli tizimga (bakalavriat, magistratura) o'tishi munosabati bilan pedagog kasbi eng ommaviy kasbga aylanib qoldi. Bu esa o'z navbatida, pedagogik jarayonga, tajribali va tajribasiz iste'dodli va iste'dodsiz pedagoglarni jalb qilishni taqozo etadi. Bunday sharoitlarda, Davlat ta'lim standartlari talablari darajasidagi kadrlarni tayyorlash «oddiy» pedagog tomonidan fakat pedagogik texnologiyani qo'llab, amalga oshirilishi mumkin. Aynan shu maqsadlarda, yuqorida ko'rsatilgan qonunlarda, pedagogik texnologiyalarni yaratish va joriy etish, kadrlar tayyorlash tizimida fanning asosiy vazifasi etib belgilangan.

O'quv jarayoni texnologik tayyorgarligining o'zagi bo'lib, o'qitish jarayoni hisoblanadi. SHuning uchun «Texnologiya»ni o'qitish jarayoniga joriy etish pedagogik texnologiyaning vazifalaridan biri hisoblanadi.O'qitishning zamonaviy texnologiyalarini qo'llash o'qitish jarayonini yagona shaklga keltirish va yuqori samaradorlikka erishishga imkoniyat yaratadi. Ilmiy texnikaviy taraqqiyotning jadal sur'atlarda rivojlanayotgan hozirgi davrida o'qitishning an'anaviy texnologiyalari shaxsga yo'naltirilgan texnologiyalar bilan intensiv ravishda almashinish jarayonlari kuzatilmoqda.

**Dasturlashtirilgan o'qitish – bu dasturlashtirilgan o'quv materialining o'qituvchi vosita yordamida boshqaradigan o'zlashtirishdir.** Bu vosita EHM, dasturlashtirilgan darslik, kinotrenajer va boshqalar, bo'lishi mumkin. Dasturlashtirilgan o'kuv materiali o'quv axborotini bir necha uncha katta bo'lmagan bo'laklaridan («kadrlar», «fayllar», «qadamlar») iborat bo'lib, ma'lum ketma-ketlikda taqdim etiladi. Uqitishning bu turi 50-yillarning boshlarida paydo bo'ldi va amerikalik psixolog B.Skannerning nomi bilan bog'liq. **Dasturlashtirilgan o'qitish texnologiyasi qo'yidagi tamoyillarga ajraladi:**

Boshqaruvchi tuzilmalarning ma'lum darajasidagi ierarxiyasi qo'yidagi mas'uliyatli vaziyatlarda pedagog tizimni boshqaradi: fandan umumiy yo'nalishni belgilash, fanga munosabat, individual erdam va tuzatishlar kiritish;

Pedagog va talabaga zarur bo'lgan tezkor teskari aloqa, biriga o'quv materialini tushunish uchun ikkinchisiga tuzatishlar kiritish uchun;

Teskari aloqa ikki xil shaklda amalga oshiriladi. Ichki va tashqi ko'rinishda. Ichki teskari aloqa – talabaning o'zi tomonidan bajariladigan, o'quv materialining o'zlashtirilishini muttasil tahlil qilib borish. Tashqi teskari aloqa – pedagog yoki boshqaruvchi o'qituvchi qurilma tomonidan o'quv materialining talaba tomonidan o'zlashtirilishini muttasil baholab borish;

O'quv materialini qadamlab beruvchi texnologik jarayon asosida ishlab chiqilgan o'qituvchi dasturlar. Bu esa, o'quv materiali dasturda alohida mustaqil, ammo o'zaro bog'liq qismlar ko'rinishida shakllanishini anglatadi. Qadam o'zaro bog'lik uchta zvenodan iborat: Axborot, teskari aloqa elementi va nazorat izchil qadamli o'quv amallari yig'indisi o'qituvchi dasturni - dasturlashtirilgan o'qitish asosini tashkil etadi;

O'qitishning individualligini turli xil vaqtda bo'lsa ham, o'quv materialining to'la o'zlashtirilishi ta'minlanadi. CHunki o'qitish, sur'ati, o'quv materialining har bir talaba tomonidan o'zlashtirilishi individualdir;

O'qituvchi (o'rgatuvchi) vositalardan foydalanish. Dasturlashtirilgan o'qitish texnologiyasining xususiyati shundaki, o'quv materiali talabalar tomonidan nazorat topshiriqlarini o'z ichiga olgan uncha katta bo'lmagan bloklar bo'yicha o'zlashtiriladi;

O'quv axborotining keyingi bloki oldingi blok o'zlashtirilganidan so'ng beriladi. Agar nazorat, o'quv axboroti blokini o'zlashtirilmaganligini ko'rsatsa, uni o'rganish takrorlanadi Qadamli dasturlar o'qitishni algoritmlash–o'quv

algoritmlarini tuzishga olib keldi. Algoritm mustaqil o'qitish vositasi yoki dasturlashtirilgan o'qitishning bir qismi ham bo'lishi mumkin. O'qitishdagi dasturlash g'oyasining turli xil ko'rinishi, o'qitishning bloki va modulli tizimlari hisoblanadi.

**Kompyuterlashtirilgan o'qitish texnologiyasi -bu kompyuterdan foydalanishga asoslangan o'qitishdir.** O'qitishning kompyuter texnologiyasi yangi informatsion texnologiyalarning bir turidir. Informatsion texnologiyalarda bundan tashqari boshqa informatsion vositalar (televidenie, video va boshqalar) ishlatilishi mumkin. Kompyuter texnologiyalar dasturlashtirilgan o'qitish g'oyalarini rivojlantiradi, zamonaviy kompyuterlar va telekommunikatsiyalarning yirik imkoniyatlari bilan bog'liq bo'lgan o'qitishning mutlaqo yangi hali tasdiq qilinmagan texnologik variantlarini ochib beradi. Telekommunikatsion tizimlar, shu jumladan kompyuterlar hozirgi zamon ilmiy-texnik taraqqiyotning mahsuli hisoblanadi. Ilmiy-texnik taraqqiyotning ilmiy-texnik axborotning ko'chkisimon o'sishi bilan belgilanadi. Talabalarning individual qobiliyatlarini hisobga olib, imkoni boricha maksimal darajadagi axborotni o'zlashtirish faqat kompyuterlar yordamida amalga oshirilishi mumkin. Mazkur o'qitish texnologiyasini amalga oshirish uchun quyidagi axborotlar kompyuterga kiritiladi: berilganlar axborot banki- bu darsliklar, o'quv qo'llanmalariga kiritilmagan axborotlarni kiritish, tizimlash, saqlash va uzatish texnologiyalari; bilimlar axborot banki – bu berilgan mavzu bo'yicha etarli axborotlarini o'z ichiga olgan axborot tizimlari. YA'ni o'qitishning kompyuter texnologiyasi asosida o'quv jarayonini jadallashtirish va samaradorligini maksimal darajada oshirishga erishishi mumkin.

**O'qitishning kompyuter texnologiyasi, kompyuterning inson individual qobiliyatlariga mosligiga tayanadi.** O'qitish jarayonini optimal darajada tezkor boshqarish imkoniyati mavjudligi, bu o'qitishning turining universal muloqoti ko'rinishida ekanligi, psixologik qulayliklari, o'qitishning cheklanmaganligi bilan ajralib turadi.

O'qitishning kompyuter texnologiyasi mazmun jihatdan, kompyuter xotirasiga kiritilgan pedagogik dasturiy vositalar bilan farqlanadi.

**Dasturiy vositalar mavzu, bo'lim yoki butun o'quv fani bo'yicha tuzilishi mumkin va u o'quv materiali o'zlashtirilishi diagnostikasi baholashni va monitoringini o'z ichiga oladi.** O'qitishning kompyuter texnologiyasi samaradorligi dasturiy vositalarning ishlab chiqilish darajasi bilan bir qatorda o'quv jarayonini va ishchi o'rinlarini to'g'ri tashkil etilganiga bog'liq bo'ladi. Kompyuterda o'qitish texnologiyasida quyidagilar zarur bo'lib hisoblanadi: o'qitish; muttasil ravishda kompyuter yordamida diagnostik testlar o'tkazish; o'quv maqsadlariga erishilganligini baholash.

O'qitishning kompyuterli texnologiyasida o'qitish siklining qayta takrorlanishi eng samarali ta'minlanadi.

Bu o'qitish texnologiyasida pedagogning funksiyasi qo'yidagilardan iborat bo'ladi: dasturiy vositalarni tayyorlash; o'quv jarayonining (o'quv jarayoni grafigi, diagnostika, nazorat) guruh, fan darajasida tashkil etish; ishchi o'rinlarini tashkil etish, yo'l-yo'riqlar berish, tarmokni boshqarish; talabalar bilan muloqotda bo'lish, individual o'qitishni ta'minlash.

#### **Lektor tizimida axborot texnologiyalari.**

Hozirgi paytda auditoriyada o'qitishda zamonaviy kompyuter texnologiyalarining barcha turlaridan foydalanish imkoniyatlarini beruvchi dastur "Lektor tizimi" usuli xam mavjud. Bu esa masofadan turib o'qitishda juda qo'l keladi hamda malaka oshirish va qayta tayyorlash tizimida uni qo'llasak zamonaviy etuk kadrlarga ta'lim berishda juda ko'p har tomonlama qulayliklar keltirib chiqaradi. Buning natijasida ma'lum bir uzrli sabablarga ko'ra malaka oshirish o'quv yurtlariga kela olmagan tinglovchilar ham malaka oshirish imkoniyatiga ega bo'ladilar.

Fan va texnika jadal sur'atlar bilan rivojlanayotgan hozirgi davrda o'quvchi va o'qituvchining mehnat unumdorligini oshirish, ya'ni o'quv-tarbiya jarayonini

intensivlashtirish hamda malaka oshirish va qayta tayyorlash tizimida zamonaviy texnik, didaktik vositalardan foydalanish muammosi pedagogika fanining asosiy vazifalaridan biri bo'lib kelmoqda. Fan-texnikaning rivojlanishi tufayli o'quvchilarga berilishi zarur bo'lgan axborot miqdori nihoyat darajada ko'payib bormoqda. Bu axborotni o'quvchilarga an'anaviy usul va vositalar yordamida etkazib berish esa murakkablashmoqda. Buning uchun o'qituvchi kadrlar etarlicha bilim, yuqori salohiyatga ega bo'lishlari lozim. SHularni nazarda tutgan holda o'qituvchilar didaktik vositalar majmuasidan unumli foydalanishlari, dars jarayonida konkret uslubiy va texnik imkoniyatlarga tayanishlari, ulardan ma'ruzalarda, seminarlarda, amaliy mashg'ulotlarda va laboratoriya ishlarida keng miqyosda foydalanishlari shart.

Malaka oshirish va qayta tayyorlash tizimida didaktikaning barcha prinsiplari texnika vositalaridan foydalanilganda tashkil qilingan ta'lim-tarbiya jarayonida yuqori samara berishi ko'zda tutilsa, bu jarayonda pedagog-olimlarning izlanishlari ta'lim kompleksini didaktik vositalar yordamida boyitishi kerak bo'ladi. SHuni nazarda tutgan holda, didaktikaning quyidagi masalalarini hal qilishga erishish mumkinligini ko'rsatdi, bular quyidagilardir:

-ta'limning ilmiylik va sistemaligini ta'minlash;

-ko'rgazmalilikni oshirish;

-tinglovchilarning bilim olishga ishtiyoqini oshirish;

-o'quv materialini o'rganish va o'zlashtirish sur'atini tezlashtirish;

ta'limni individuallashtirish;

-bilimlarning o'zlashtirilishini nazorat qilish sistemasini amalga oshirish;

-ma'lumotni uzatish va tinglovchi tomonidan qayta ishlash sur'atini oshirish; -tinglovchilarning darsga bo'lgan e'tiborini kuchaytirish;

-tinglovchilarda mustaqil bilim olish malaka va ko'nikmalarni hosil qilish.

Ta'lim beruvchi texnika vositalari (kompyuterlar, elektron darsliklar, Internet tizimi va boshqalar) – o'quv informatsiyasi (axboroti) bo'yicha tinglovchilar tamonidan o'zlashtirilishi kerak bo'lgan ma'lumotlarni etkazib beruvchi texnik vositalardir. Axborot beruvchi texnika vositalariga turli

elektromexanik asboblar, mashg'ulotda demonstratsiya qilinuvchi jarayonlarni ko'rsata oluvchi demonstratsion ossillograflar va uning o'lchov asboblari, shuningdek magnitafon, televizor, kinoproektor, dioproektor, kodoskopni hamda shunga o'xshash kombinatsiyalangan televizion va videomagnitafon apparatlariga ega bo'lgan tovushli kinoni kiritish mumkin. O'quv jarayonlarida barcha fanlarni o'qitish uchun videoproektor deb ataluvchi qurilma mavjud bo'lib, bu qurilma yordamida foydalanuvchining kompyuter ekranidagi tasvir katta ekranga o'tkaziladi va kursni eshituvchilarga to'g'ridan-to'g'ri ko'rinib turadi, ularning bilim olish imkoniyatini kengaytiradi.

YUqoridagilardan tashqari, biz "Lektor" tizimining quyidagi imkoniyatlariga ega bo'lamiz:

-kompyuter ekranida proektlab turib va shu paytda kompyuterni to'la nazorat qilib turish;

-biz nima chizsak va yozsak bir vaqtda hammasini yozib borish. "Lektor" sensorlari va elektron ruchkadan foydalanib, biz ekrandagi funksiyalarni boshqarishimiz, xuddi shu ishlarni sichqoncha yordamida xam bajarishimiz mumkin;

-bir xujjatda audio, grafika va matn malumotlarni birlashtira olish;

-"Lektor" multimedia hujjatlarini oson almashtirish imkoniyati. Multimedia imkoniyatlaridan foydalanib, prezentatsiyalar hosil qilish (ovoz, videolarni yozish va h.k.);

-real vaqt mobaynida auditoriya oldida maruza, yoki prezentatsiyalarni sonli proektordan foydalanib hosil qilish;

"Lektor" tizimi instrumentlar panelidan foydalanib, to'g'ri chiziqlar, yo'naltiruvchi belgilar, ellipslar, to'rtburchaklar, ko'pburchaklar va h.k. larni chizish.

O'qishning aktivlik jarayoni maktab oldida turgan asosiy masalalardan biri bo'lib kelmoqda. Bu masalaning echimi turli yunalishlarda bormoqda, shular qatori ko'rgazmalilikni kuchaytirish yo'nalishidir.

Albatta ko'rgazmalik termini hozirgi vaqtda keng ma'noda tushuniladi, lekin biz ushbu maqolada uning boshlang'ich ma'nosi bilan chegaralanib qolib va ko'rgazma roli haqida to'xtalib o'tamiz.

Ma'lumki, bunday ko'rgazma vositalariga faqat predmetlarning o'zlari kirmasdan, balki ularning tasvirlari – rasmlari sxematik soddalashtirilgan yoki ramzi soddalangan ko'rinishda bo'lishi mumkin.Fanni o'qitish jarayonida talabalarga ko'rsatilishi kerak bo'lgan ob'ektlarni bevosita ko'rgazma mumkin bo'lmagan hollarda va fizika o'qituvchisining o'qitilayotgan ob'ekt yoki hodisa tug'risida tasavvurlar berishi uchun bayon etiladigan so'zlar etarli bo'lmasa unda ularning rasmlarini ko'rsatish albatta kerak bo'ladi. Bunday hollarda grafik belgilanishlar tizimi til funksiyasining o'rni olishi mumkin. Ayniksa, rasmlar fizikaviy eksperimentlar bilan ergashuvchi bo'lsa unda o'quvchilarda kuzatuvchanlik, atrofdagi haqiqatdan predmetlarning ajrata olish bilimi, tekis tasvirda predmetni hajmi qurib bilishi, mashtabli o'zgartirishni amalga oshirishni rivojlantirishga ta'siz etadi.

Ba'zi bir tushuntirish xatlari bilan to'g'ri bajarilgan rasmlar fizika darslarining o'ziga xos grafik konspekti bo'lib ham xizmat qiladi ayniksa ular o'rganilayotgan materiallarni qaytarishda va o'quvchilarning javob berishlarida juda qulay bo'ladi.

Grafik til bilishning maqsadi bo'lishi uchun, grafik qiyofa harakat bo'lagi bilan tegishli bir ma'noda, yagona bo'lishi kerak.

Barcha hollarda yagonalik bo'lishi uchun E.N. Gordichkining fikri buyicha grafik belgilashni bir xillikka keltirish kerak.

Pedagogik praktikaga qo'llanaladigan ob'ektlar va hodisalarni grafik belgilashni uning haqiqiy tasviri bilan bir xilikka keltirish muhim masalalardan bo'lib hisoblanadi.

E.N. Gorechkin bo'yicha fizika o'qituvchisi dars jarayonida qo'llanaladigan rasmlarni murakkablik darajasiga qarab ikki guruhga bo'lishi mumkin:

Har qaysi o'qituvchi bajarishi kerak bo'lgan oddiy rasmlar tipografik usullar yoki maxsus tasniflovchi kishilar tomonidan tayyorlangan murakkab rasmlar.

Oldindan doskaga yoki qog'oz betida, hamda ekranda loyihalangan usullar bilan olingan ham tayyorlangan rasmlardan foydalanmasdan bayon etish davomida oddiy rasmlar bajariladi.

Bunday talablar qabul qilishning psixologik qonunlariga asoslangan bo'ladi: o'quvchi erkin holda o'qituvchining qo'l harakatini kuzatadi, o'zi o'xshash harakatlarni daftariga qaytaradi, o'qituvchini parallel bayon qilishi rasmning alohida chiziqlarini "haqiqiylashtirishga" yordam beradi. Bunday ko'rinishdagi rasm o'quvchi tomonidan javob berishga qaytarilishi kerak.

Murakkab rasmlar kitob illyustratsiyasi yoki devoriy o'quv jadvallari ko'rinishida keltirilishi mumkin. Bunday rasmlarni oddiy skelet sxemalar ko'rinishida olib borish kerakli axborotlarni o'quvchilar xotirasida mustahkamlashga yordam beradi.

Fizikani o'qitish jarayonlarida qo'llaniladigan raslarga hozirgi vaqtda quyidagi talablar qo'yilgan.

Rasmlar o'ziga ortiqcha detallarni olishi kerak emas. Masalan, tadich tekisliklar va tasvirlangan predmetlarda kreplepet chizish kerak emas. Bunday takliflar tasviriy san'at nuqtai nazaridan xato qilish bo'lsa ham, predmetlar xuddi bir havoda turgandek bo'lsa ham, lekin sxematik rasmlarda bu qulay va tasdiqlangan.

Qoidaga asosan rasm tekis bo'ladi. Tekis rasmlar etarlicha axborot berolmagan taqdirda predmetlarning haqiqiy tasvirlari qo'llaniladi.

Bir rasmda predmetlarning tekis va hajmiy tasvirlarini bir vaqtda keltirish kerak emas, bu o'quvchilarning qabul qilishini murakkablashtiradi va haqiqatni tushuntirish jarayonini uzaytiradi.

Bir rasmda predmetning real v simvolik tasvirlarini qo'llash sharrt emas. Bunday hollarda tasavvurni sijitishga olib keladi.simvollarni konstruktiv elemenlarga qo'llaniladi yoki konstruktiv elementlarni simvolga qo'llaniladi. Rasmning g'oyasini va uning grafik savodxonligini saqlash uchun uning elementlarini birday ifodalash kerak.

Rasmlar loyihalash chizmachiligi normalariga to'g'ri kelishi kerak, unda maktabda bir xil grafik reja yo'lga qo'yiladi va bu esa chizmachilik kursini o'zgartirishga ijobiy ta'sir qiladi. Fizika o'qituvchilari va fizika darsliklari mualliflar rasmlarni bajarishda bir xillikka rioya qilmaydilar, chunki GOST turli ko'rinishdagi rasmlarni o'z ichiga qamrab olmaydi.

#### 1.2 **Elektron darsliklarning ta'rifi va tuzilishi.**

Elektron darslikni yaratish jarayonida psixologo-pedagogik, texniktexnologik, estetik va ergonomik talablar kuyiladi.Elektron darslik, o'quvva uslubiy kullanma kabi an'anaviy o'quvnashlariga kuyilgan didaktik talablarga javob berishi kerak. Didaktik talablar ta'lim berishning spetsifik konuniyatlariga va mos ravishda ta'lim berishning didaktik tamoyillariga mos kelishi kerak. quyida elektron darslikka bulgan an'anaviy didaktik talablar keltirilgan:

- o'qitishda ilmiylikni, fan,texnika va texnologiyalarni so'nggi yutuklarni xisobga olish o'quvmateriali mazmuning etarlicha chukurligini, ishonchliligini ta'minlaydi. O'quvmaterialini elektron darslik yordamida uzlashtirish jarayoni o'qitishningg zamonaviy usullari bilan mos ravishda kurilishi kerak. Masalan tajriba, eksperiment, solishtirish, kuzatish, abstraktlash, umumlashtirish, yaxlitlashtirish, uxshashlik, taxlil va sintez, modellashtirish uslubi, shu bilan birga matematik modellashtirish, shuningdek tizimli taxlil uslubi.

- o'qitishning erishuvchanlik talablari- elektron darslik vositasida amalga oshiriladi va talabalar yoshga va individual xususiyatlariga xos o'quv materialini urganishning murakkablik va chukurlik darajasini aniklash zaruriyatini bildiradi. O'quvmaterialini xaddan ziyod murakkablashtirish va ortikcha yuklash mumkin emas, unda ta'lim oluvchi bu materialni egallashga ojizlik kiladi.

- o'qitishning muammoviylinini ta'minlash talablari- ta'lim olish faoliyatining tavsifi va mavjudligi bilan shartlashtirilgan.Agar talaba ijozat surashni talab kiluvchi o'quvmuammoli vaziyat bilan duch kelsa, uning fikrlash faolligi usadi. Ushbu didaktik talabni bajarilish darajasi, an'anaviy darsliklar va

qo'llanmalarni kullashdan kura,elektron darslik yordamida bajarish sezilarli darajada yukori bulishi mumkin.

- o'qitishning kurgazmaliligini ta'minlash talablari, talabalar tomonidan o'rganilayotgan ob'ektlar, ularning maketlari yoki modellarini sezgili kabul kilishi va shaxsan kuzatishini xisobga olish zaruriyatini bildiradi.

- o'qitishni ongliligini, ta'lim oluvchining mustakilligi va faoligini ta'minlash talablari- o'quvfaoliyatining yakuniy maksad va vazifalariga erishishda o'quvaxborotini jalb kilish buyicha talabalarning mustakil xolatini elektron darslik vositalari bilan ta'minlashni kuzda tutadi. Bunda talaba uchun o'quvfaoliyati yunaltirilgan mazmunini anglatadi. Elektron darslik asosida tizimli faoliyat yondashuvi yotishi kerak. SHuning uchun elektron darslikda talaba faoliyatining anik modeli kuzatilishi kerak.

- elektron darslikdan foydalanishda o'qitishningg tizimliligi va ketma-ketligi talablari o'rganiladigan fan soxasida bilimlarning ma'lum tizimining talabalar tomonidan uzlashtirilishi ketma-ketligini ta'minlanishini bildiradi. Bilim, kunikma va maxorat -ta'lim tizimida mantikiy tartibda shakllanishi va xayotda kullanilishda uz urnini topishi zarur. Buning uchun quyidagilar zarur:

-o'quv materialini tizimlashtirilgan va strukturlashtirilgan xolda tavsiya kilish;

-o'quv axborotining xar bir kismini tashkil kilishda shakllanayotgan bilim, kunikma va maxoratlarning rivojlanishini xam xisobga olish;

-o'rganilayotgan materialning fanlararo boglikligini xisobga olish;

-o'quvmateriali va ta'lim beruvchi ta'sirlarning uzatilish ketma-ketligini chukur uylab kurish;

-bilimlar olish jarayonini o'qitish mantiki bilan aniklanadigan ketmaketlikda kurish;

- elektron darslik tavsiya kilgan axborotni, o'qitishningg mazmuni va uslubini ta'lim oluvchining shaxsiy tajribasi bilan boglik usullar tanlash, mazmunli uyin xolatlarini yaratish, amaliy tavsifdagi topshiriklarni tavsiya kilish,

eksperimentlar, real jarayonlar va mavjudotlar modellarini tavsiya kilish yuli bilan amaliyot bilan boglaniini ta'minlash.

- elektron darslikdan foydalanishda bilimlarni uzlashtirish mustaxkamligi talablari:- o'quvmaterialini mustaxkam uzlashtirish uchun bu materialni chukur fikrlash, uni xotirada saklashga intilish katta axamiyatga ega.

- elektron darslikda o'qitishda ta'lim, rivojlantiruvchi va tarbiyaviy funksiyalar birligi talablari.

Ta'lim vazifasidagi an'anaviy nashrlarga kuyiladigan didaktik talablardan tashkari, elektron darslikga uni yaratish va xarakatlanishida zamonaviy axborot va telekommunikatsion texnologiyalarning ustunliklaridan foydalanish kabi spetsifik didaktik talablar kuyiladi:

Moslashuvchanlik talablari- elektron darslikning ta'lim oluvchi individual imkoniyatlariga, ya'ni o'qitish jarayonida ta'lim oluvchi bilimlari, kunikmalari va psixologik xususiyatlariga moslashishni bildiradi. Elektron darslik moslashuvchanligining uchta darajasi mavjud. Birinchi darajasi talabalarning materialni urganishning uziga kulay bulgan individual tempini tanlash imkoniyati xisoblanadi. Ikkinchi darajasi- ta'lim oluvchi xolatining diagnostik taxlili xisobanadi , uning natijalari asosida, ta'lim berishning mazmuni va uslubi taklif etiladi. Uchinchi darajasi- ochikcha yondashuvga asoslanadi, unda foydalanuvchilarning guruklanishi kuzda tutilmaydi va dastur mualliflari ta'lim oluvchilarning imkoni boricha kuprok kontingenti uchun, iloji boricha kuprok variantlarini ishlab chikishlari tavsiya etiladi.

O'qitishningg interfaollik talablariga o'qitish jarayonida talaba bilan elektron darslikning uzaro xamkorligini ta'minlash kiradi. Elektron darslik vositalari interfaol dialog va teskari alokani ta'minlashi kerak. Dialogni tashkil etishning muxim tashkil etuvchi kismi bo'lib, foydalanuvchi xarakatiga elektron darslikning reaksiyasi xisoblanadi. Teskari aloka nazoratni amalga oshiradi, keyingi ishlar buyicha tavsiyalar beradi, ma'lumotnoma va tushuntiruvchi axborotlarga doimiy kirishni amalga oshiradi. Teskari aloka o'quvjarayoni

natijalari buyicha diagnostik xatolar bilan nazoratda bilim darajasini oshirish buyicha tavsiyalar bilan ish taxlilini beradi.

Elektron darslik takdim kilgan o'quvaxborotini kompyuterli vizuallashtirish imkoniyatlarini joriy kilish talablari. Zamonaviy vositalarining imkoniyatlarini elektron darslikda o'quvaxborotini namoyish kilish sifatiga nisbatan taxlilini kuzda tutadi.

Elektron darslik bilan ishlashda ta'lim oluvchining intellektual kobiliyatini rivojlantirish talablari. Fikrlash (algoritmlash, kurgazma sifat, nazariy), murakkab vaziyatlarda optimal yoki variativ karorlar kabul kila olish maxorati, axborotga ishlov berish buyicha maxoratlarni shakllantirishni kuzda tutadi.

Elektron darslikda o'quvmaterialini namoyish kilishning tizimlilik va funksional boglikligi talablari.

Elektron darslikda ta'lim berish didaktik siklining tulikligi va uzluksizligini ta'minlash talablari-elektron darslik didaktik siklning barcha zvenolari axborotli va kommunikatsion texnika bilan ishlashning bitta seansi chegarasida bajarilish imkoniyatini berishi kerakligini bildiradi.

Elektron darslikga bulgan didaktik talablar bilan uslubiy talablar uzviy boglikdir. Uslubiy talablar elektron darslikka muljallangan o'quvfanining uziga xosligi va xususiyatlarini mos ravishdagi fan spetsifikasini, uning tushunish apparatini, uning konuniyatlarining izlanish usullari xususiyatlarini, axborotga ishlov berish zamonaviy usullarini joriy kilish imkoniyatlarini xisobga olishni kuzda tutadi.

Elektron darslik quyida keltirilgan uslubiy talablarni koniktirishi kerak:

Real texnik tizim va kurilmalarning kup xilligi bilan va ularning xarakatlanishi murakkabligiga boglik ravishda, elektron darslikga o'quvmaterialini takdim etishning tushunchali,obrazli va xarakatli komponentlarining uzaro xarakati va uzaro boglikligiga tayangan xolda kurilishi kerak.

Elektron darslik o'quvfanining ilmiy tushunchalar tizimi tasvirini yukori tartibli tuzilma ko'rinishida ta'minlashi kerak bo'lib, uning xar bir darajasi ma'lum fanlar ichra darajasiga mos keladi, shuningdek bu tushunchalarning bir

darajali xamda darajalararo mantikiy uzaro boglikligini xisobga olishni ta'minlashi kerak.

Elektron darslik ta'lim oluvchiga algoritmik va evristik faoliyatini amalga oshirish uchun etarli bulgan uzlashtirish darajasida talaba bilimlarining fanlar ichra darajasini boskichma-boskich oshirish maksadida turli xildagi nazorat kilinadigan shugullanish xarakatlari imkoniyatini etkazib berishi kerak. Elektron darslikni ishlab chikish va foydalanishga kuyilgan didaktik talablarni xisobga olish bilan bir katorda, elektron darslikni yaratishning muvaffakiyatliligi va sifatiga ta'sir kiluvchi bir kator psixologik talablar xam kuyiladi. quyidagi psixologik talablar, elektron darslik bilan bir katorda barchaga kuyilgan talablar sirasiga kiradi.

#### **1.3. Elektron qo'llanmalarni tayyorlash dasturiy vositalari.**

MS Word muharririda hujjatlarni tayyorlash Microsoft Word offis hujjatlarini yaratishda eng keng tarqalgan vosita hisoblanadi. 1997 yilgi versiyaning «Vstavka» menyusida gippermatn kabi elektron hujjatlar qismi bilan ishlovchi «Zakladka» va «Giperssыlka» kabi vositalar kiritilgan.

Birinchi buyruq nomiga mos holda nashrning kerakli joyida belgi qo'yish, ya'ni, elektron hujjatdagi joy yoki bo'lakni kirish qismi sifatida ishlatishga, ikkinchi buyruq esa ixtiyoriy elementni biror xilda belgilangan yo'llanma ko'rsatkichi sifatida belgilash imkonini beradi. Bunday ko'rsatkich yordamida hujjatning ixtiyoriy belgi o'rnatilgan joyiga yoki boshqa faylga o'tish mumkin. Yo'llanmali hujjatni qanday yaraptishni o'rganish maqsadida buyruqlarni ko'rib o'tamiz.

«Zakladka» burug'ini tanlash shu nomli oynani faollashtiradi. Oynaning yuqorisidagi «Imya zakladki» satriga uning o'ziga xos nomini qo'yish kerak. Belgi nomi albatta lotin harfidan boshlanishi shart. Qolgan harflar o'rnida ixtiyoriy harflar, sonlar hatto tagiga chizishdan foydalanish mumkin. Agar belgi nomi noto'g'ri kiritilgan bo'lsa, «Dobavit» tugmasi faollashmaydi. Quyida foydalanuvchi keyingi belgiga qanday nom qo'yishni bildiruvchi ro'yxat

keltirilgan. Qulaylik uchun belgilarni nomi yoki raqami bo'yicha saralash mumkin, «Skrыtыe zakladki» kaliti esa, belgilarni matnda ko'rsatmaydi. Misolda bu parametr faol hisoblanadi.

Belgiga kerakli nomni tanlaganingizdan so'ng muloqot oynasining quyi qismidagi qo'shish tugmasi orqali belgini hujjatga o'rnatish mumkin. O'chirish tugmasi oldin qo'yilgan va zarurati bo'lmagan belgilarni uchirish uchun, o'tish tugmasi esa, matnning belgi nomi maydonida ko'rsatilgan belgi joylashgan qismiga o'tadi.

Matnning turli qismlari HTML formatiga doim ham osonlik bilan o'tkazilmaydi.

Ayniqsa bu matnning murakkab qismi hisoblangan jadvallarga taalluqli. Quyida belgi sifatida birinchi standart belgini ishlatuvchi ro'yxatning HTML formatiga o'girilgan kodi keltirilgan:

<UL><FONT FACE='Times New Roman' SIZE=2>

<LI>Ro'yxatning birinchi elementi </LI>

<LI> Ro'yxatning ikkinchi elementi </LI>

<LI> Ro'yxatning uchinchi elementi </LI></UL>

Gipermatnli ma'lumotnoma axborot tizimi ma'lumotnoma tizimi bo'lib, unda matnda ajratilgan Hal qiluvchi so'zlar orqali matn bo'limlarning dinamik o'zaro aloqasi ta'minlaydi. WINDOWS 3.1 ma'lumotnoma tizimi xam istalgan joriy operatsiya bo'yicha ma'lumotnoma axborotni tezkor olish imkonini beruvchi kontekstli bog'liqlikdir. Buning uchun odatda buyrukning tegishli dialogli oynasida Ma'lumotnoma tugmasidan foydalaniladi.

#### **HTML nashrlarni MS Word 2000 muharririda tahrirlash.**

Matnni formatlash – belgi, satr va saxifani rasmiylashtirish jaraeni xisoblanadi. Word matn muxarririda matnni formatlashning ikki usuli mavjud: ajratilgan fragmentni tugridan-tugri formatlash

bir nechta abzatsni dastlabki ajratishsiz stilli formatlash.

SHriftni formatlash texnologiyasi.

Matnning asosiy grafik birligi - bu belgi. Belgilar ketma – ketligi matnni hosil kiladi. Belgi quyidagi parametrlarda buladi:

garnitura (shrift ko'rinishi);

kegl (ulcham);

svet (rang).

SHriftni formatlash - kiritilgan simvollar parametrlarini uzgartirishdir. Word shriftni oddiy va tez uzgartirishga imkon beradi. SHriftni formatlash «Formatirovanie» uskunalar oynasidan foydalanib eki "Format" menyusining "SHrift" buyrugidan foydalanib bajariladi.

Bu oynaga tez kirish kontekst menyu erdamida amalga oshiriladi. Buning uchun kerakli suz eki ajratilgan fragmentga sichkoncha ung tugmasini bosish kerak. Ochiladigan mulokot oynasida shrift ko'rinishi, ulchami, ezilishi (obыchnыy, kursiv, polujirnыy, polujirnыy kursiv) va maxsus effektlar, bundan tashkari shriftning 16 ta rangidan birini tanlash imkoni mavjud. Agar matnni kiritish vaktida shrift formatini uzgartirsangiz, bu buyruk toki siz uni bekor kilgunga kadar uz kuchini yukotmaydi. Agar simvol shriftini uni kiritgandan so'ng formatlamokchi bulsangiz, bunda siz avval uni ajrating. Agar butun bir suzni kiritgandan so'ng formatlamokchi bulsangiz, bunda uni ajratish urniga kursorni shu suzning xoxlagan xarfiga kuyib sichkoncha tugmasini bosib oling.

SHriftni formatlash uchun ikkita asosiy algoritmdan foydalaniladi: "Format " menyusining "SHrift" buyrugidan foydalanish «Formatirovanie» uskunalar oynasidan foydalanish

"Format" menyusining "SHrift" buyrugidan foydalanib, shriftni formatlash: Cuz eki suzlar guruxini ajrating

"Format" menyusining "SHrift" buyrugidan foydalanib"SHrift" mulokot oynasini chakiring.

Kerakli parametrlarni urnating va "Ok" tugmasini bosing. Bunda "Obrazets" maydonida kiritilgan uzgarishlar akslanadi.

«Formatirovanie» uskunalar oynasidan foydalanib, shriftni formatlash: Cuz eki suzlar guruxini ajrating

Kerakli parametrlarni «Formatirovanie» uskunalar oynasining tugmalaridan foydalanib urnating.

Azatsni formatlash.

Abzatsni siz xoxlagan matnda uchratishingiz eki uzingiz matnni abzatslarga bo'lib chikishingiz mumkin.

Abzats xuddi xoxlagan bir ob'ekt singari uzining ulchamlariga ega. Satrni tekislash usuli

a) chap tomondan

v) ung tomondan

s) markazdan

d) kenglik buyicha

saxifadagi xolati

birinchi satrga kuyilishi

satrlar o'rtasidagi joy

abzatslar o'rtasidagi oralik

Abzatsni formatlash – uning parametrlarini berish eki uzgartirishdir. Matnni terish vaktida eki uni tugatgandan so'ng bevosita abzatsni formatlash mumkin. Abzatsni formatlash «Formatirovanie» uskunalar oynasidan foydalanib eki "Format" menyusining "Abzats" buyrugidan foydalanib bajariladi. Bu oynaga tez kirish kontekst menyu erdamida amalga oshiriladi. "Abzats" mulokot oynasining "Otstup" maydonida matnning ung va chap chegarasiga boglik abzats kuyish mumkin. Ochiladigan "Pervaya stroka" ruyxati birinchi satr boshiga abzatsning chap chegarasini urnatadi.

"Otstupa" va "Vыstupa" ko'rinishida formatlaydi. "Interval" maydonida formatlangan abzatslar eki unga kushni abzats o'rtasidagi masofani urnatish mumkin. Buning uchun "Pered" va "Posle" schetchiklari ishlatiladi. "Mejstrochnыy" ruyxati abzatsning satrlari o'rtasidagi masofani urnatishga imkon beradi. Ochiladigan "Vыravnivanie" ruyxatidagi turtta variantdan birtasini tanlash mumkin:

po shirine (kenglik buyicha)

po levomu krayu (chap tomondan) po pravomu krayu (ung tomondan) po sentru (markazdan)

«Formatirovanie» uskunalar oynasi bilan ishlaganda tekislash mos tugma erdamida amalga oshiriladi. Birlamchi va ikkilamchi satrlar o'rtasidagi masofani xam "Formatirovanie" uskunalar oynasidagi tugmalar erdamida urnatish mumkin. Kolgan satrlar o'rtasidagi masofani "Abzats" mulokot oynasi erdamida urnatish kerak. Birinchi satr va abzats kuyilishi gorizontal koordinata chizigi erdamida urnatiladi. Bunda yukorigi belgi birinchi satr boshlanishi, pastki belgi esa abzats kengligini kursatadi.

Abzatsni formatlash matn kiritish jaraenida ruy berishi uchun kerakli parametrlarni berish va so'ngra matnni kiritish kerak. Bir nechta birlashtirilgan abzatslarni formatlash uchun dastlab ularni ajratish kerak. bitta abzatsni formatlashda kursorni uning xoxlagan joyiga urnatish etarli.

Abzatsni formatlashning aytib utilgan usullaridan tashkari abzatslar bir necha xollarda ramka ichiga olinib, asosiy e'tiborni uziga tortadi. buning uchun "Obramlenie i zalivka abzatsa" mulokot oynasidan foydalaniladi. Bu oyna "Format" menyusining "Obramlenie i zalivka" buyrugi orkali chakiriladi.

Sarlavxa kuyish.

Sarlavxa va kism sarlavxa kiritishda quyidagi asosiy koidalarga rioya kilish kerak.

Sarlavxa oxirida nukta kuyilmaydi. Kolgan tinish belgilari esa kuyiladi. Masalan: kup nukta, undov va surov belgilari saklanadi. Agar sarlavxa ikkita aloxida gaplardan tarkib topgan bulsa, unda birinchi gapning oxiriga nukta kuyiladi, ikkinchisiga esa yuk. Bundan kelib chikib agar sarlavxa birta satrdan kup bulsa, uni shunday joylashtirish kerakki, nukta satrning oxiriga emas, balki uning ichiga tushsin.

Sodda sarlavxa simvollar o'rtasida bulinuvchi intervaldan foydalanib, rasmiylashtirilishi xam mumkin.

Sarlavxa xamma vakt uziga boglik matn bilan bir saxifada joylashishi shart. Agar sarlavxa saxifa oxirida joylashsa, undan so'ng uch satrdan kam bulmagan mavzu matni bulishi kerak. Agar sarlavxa saxifaning boshiga tushib kolsa, lekin birinchi satriga emas, undan oldin turt satrdan kam bulmagan avvalgi mavzu matni bulishi kerak.

Matn sarlavxadan ikki – uch interval tashlab eziladi.

Kism sarlavxalar bosh xarflarda tagiga chiziksiz eziladi. Kism sarlavxaning joylashish koidalari xam asosiy sarlavxa koidalariga buy sunadi. Sarlavxa va kism sarlavxa o'rtasidagi masofa ikki intervalni tashkil etadi.

Sarlavxa va kism sarlavxa matnlar bilan ishlashda asosan, ikki usuldan biri kabi joylashtiriladi:

Markazlashtirilgan (matn o'rtasida)

Bayrokli (chap tomondan tekislangan).

Sarlavxani markazlashtirilgan usul erdamida rasmiylashtirish:

Carlavxani bosh xarflarda tering.

Uni ajratib oling.

"Formatirovanie» uskunalar oynasidan markazlashtirish tugmasini bosing.

Kiska sarlavxani markazlashtirilgan usul erdamida rasmiylashtirish: Suzni bosh xarflarda tering

Suzni ajrating

"Formatirovanie» uskunalar oynasidan markazlashtirish tugmasini bosing "Format" menyusining "SHrift" buyrugini tanlang. Ochiladigan mulokot oynasidan "Interval" bo'limiga kelib, "Razrejennыy" kalitini va schetchik erdamida kerakli intervalni urnating.

Bayrokli usul erdamida sarlavxani rasmiylashtirish:

Cuzni bosh xarflarda tering.

Cuzni ajrating.

"Formatirovanie» uskunalar oynasidan chap tomondan tekislash tugmasini bosing. "Format" menyusining "SHrift" buyrugini tanlang. Ochiladigan mulokot

oynasidan "Interval" bo'limiga kelib, "Razrejennыy" kalitini urnating va schetchik erdamida kerakli intervalni urnating.

SHunday qilib, Word 2000 matn muharrirlari orasida eng qulay HTML tahrirchisi hisoblanadi. Lekin, MSOffice 2003 dasturiy paketidagi Word 2003 da bu imkoniyatlarning ba'zilari qisqartirilrib, FrontPage 2003 dasturi imkoniyatlari ancha oshirilgan.

## **Birinchi guruhdagi tipik HTML muharrirlarining umumiy tavsifnomasi**

HTML muharrirlar ikki guruhga bo'linadi. Birinchi guruhga HTML kodni avtomatik yaratuvchi WYSIWYG muharrirlari kiradi. Ular HTML to'liq bilmaydigan va elektron nashrlarni yaratishda mutaxassis bo'lmagan foydalanuvchilar uchun mo'ljallangan. Ikkinchi guruh bu o'zining shaxsiy HTML kodini yaratishni maqul ko'ruvchi mutaxassislar uchun mo'ljallangan HTML muharrirlaridir.

Mutaxassislar tomonidan WYSIWYG dasturlarining kam ishlatilishiga sabab ko'pchilik brauzerlar hatto mashhur Netscape Navigator va Microsoft Internet Explorerlar ham World Wide Web tomonidan kiritilgan HTML va Web standartlarini turlicha qabul qiladi. Masalan stillar tili (Cascading Style Sheets) CSS1 standart sifatida 1996 yilda qabul qilingan. Lekin, Internet Explorer 4.0 dasturi uning faqat 80% imkoniyatlarini qabul qiladi, Netscape Navigator4.0 dasturi esa undan ham kam. Dynamic HTML, stillar tili CSS2ning ikkinchi versiyasi, JavaScript va boshqalarni hatto aytilgan brauzerlarning oxirgi versiyalari tomonidan ham to'liq qabul qilinmaydi.

Bir qator mutaxassislarning fikricha ko'pchilik WYSIWYG muharrirlari (Adobe PageMill, Microsoft FrontPage va boshqalar) HTML kodini yaratish vaqtida ortiqcha teglar, matteglar va bo'sh sohalarni qo'shishadi. Keyinchalik bu kamchiliklarni oddiy matn muharririda tuzatish kerak bo'ladi va bu ortiqcha vaqt va kuchni talab qiladi. Demak, WYSIWYG muharrirlarining kamchiligi sifatida mutaxassis yaratayotgan elektron nashrining kodini to'liq nazorat qilolmasligi hisoblanadi.

Bunday mutaxassislar uchun birinchi guruhdagi ko'p oynali dasturlar tavsiya qilinadi, bu oynalarning birida teglar muharriri boshqalarida esa yaratilayotgan elektron nashrga kiritilgan o'zgarishlarni avtomatik ko'rib borishni ta'minlovchi brauzer oynasi va ob'ektlar oynalaridan iborat bo'lishi kerak.

#### **Elektron nashrlarni yaratish uchun dasturlar.**

Xar bir foydalanuvchi Veb-saxifa yaratish uchun uzining dasturini tanlaydi. By MS Front Page yoki Macromedia Dream Weaver, masalan, bloknotdan foydalanadi. Matn muxarrirlaridan uncha katta bulmagan saxifalar yaratishda foydalanish mumkin, chunki ularning kamchiliklari juda kupdir: loyixalar kullabkuvvatlanmaydi, matn «podsvetka»si yuk, umuman ,ishlash juda nokulay. MS Front Pagening asosiy kamchiligi HTML-kodning kattaligi (ortikchasi kup), shuning uchun saxifa katta buladi va yuklanish tezligiga ta'sir kiladi. Saxifachalar kiyshik chikadi, shuning uchun sifatli Veb-saxifa yaratish uchun paketlardan foydalanish tavsiya etiladi. Macromedia Dream Weaver kompaniyasi veb-saytlar yaratuvchi dasturlar ishlab chikarish buyicha lider va bu soxada yangiliklar yaratuvchi kompaniya xisoblanadi.

Bu kompaniyaning HTML-muxarriri oxirgi versiyasi – WYSIWYG – muxarrirlari kategoriyasiga kiruvchi Dream Weaver 3 bo'lib, bu paket juda kup afzalliklarga ega: kulay interfeys, funksiyalar nastroykasi, katta loyixalarni kullab kuvvatlash (va Shock Wave texnologiyalarni) , FTP orkali fayllarni olish imkoniyati, SSI ni kullash va boshkalar.

## **II bob. Matematikadan elektron uslubiy ko'rsatmalar majmuasini yaratish**

## **2.1 MAKTAB MATEMATIKA KURSIDA TRIGONOMETRIYA ELEMENTLARI**

Hozirgi vaqtda trigonometrik funksiyalar yordamida echiladigan masalalar qadim zamonlarda paydo bo'lgan. Qadimdan bunday masalalarni echa bilishga jiddiy talablarni astronomiya qo'ygan. Astronomlarni sferada yotgan katta doiralarning yoylaridan tuzilgan sferik uchburchaklarning tomonlari bilan burchaklari orasidagi munosabatlar qiziqtirgan. Ular tekkis uchburchaklarni "echish"ga doir masalalarga qaraganda murakkabroq masalalarni echishni yaxshigina uddalaganlar.

Bizning trigonometrik jadvallarimiz o'rnida qadimgi matematiklar berilgan uzunliklardagi yoylarni tortib turuvchi vatarlar jadvalini tuzishgan. Eramizdan ilgari III – II asrlarda grek matematiklari tomonidan tuzilgan bunday qadimiy jadvallar bizgacha etib kelmagan. Vatar uzunliklari haqidagi bizgacha saqlanib qolgan eng qadimiy jadval Aleksandriyalik astronom Ptolemey (eramizning II asri) tomonidan tuzilgan. Bu jadvallarda aylana vatarlarining uzunliklari 30 $^0$  dan oralatib berilgan. Vatar uzunliklari uch xonali oltmishlik kasrlar shaklida, ya'ni

$$
\frac{a}{60} + \frac{b}{60^2} + \frac{c}{60^3}
$$

bunda *a, b, c* sonlari 0 dan 59 gacha bo'lgan butun sonlardir.

*Sin, cos, tg, ctg, sec, cosec* trigonometrik funksiyalar aylanada o'tkazilgan kesmalar uzunliklarining nisbatlari sifatida V – X asr hind va arab matematiklarida uchraydi. Hind matematigi Ariabxata (V asrning ohiri)  $\sin^2 \alpha + \cos^2 \alpha = 1$  formulani va hatto yarim burchak sinusi, kosinusi va tangensi formulalarini bilar edi. Bu formulalar unga shu funksiyalarning jadvallarini tuzish uchun xizmat qilgan.

G'arbiy Evropada trigonometriya XV – XVI asrlarda aktiv rivojlandi. Bunda bir qator natijalar fransuz matematigi F.Vietga (1540-1603) tegishlidir.

Differensial hisob paydo bo'lishi bilan trigonometrik funksiyalarning hosilalari uchun formulalar topildi. Bu formulalar asosan I.Nyutonga ma'lum edi.

Bu formulalarning geometrik usul bilan chiqarilishini Kotesning (1682 - 1716) ishlaridan topish mumkin. Argument -∞ dan +∞ gacha oʻzgarganda trigonometrik funksiyalarning qanday o'zgarishi haqidagi ochiq tasavvurlar D.Vallis (1616 - 1703) ning asarlarida uchraydi. Ammo, umuman aytganda, L.Eyler (1707 - 1783) gacha bo'lgan matematiklar bu xususida uncha katta izchillik ko'rsatmadilar va ba'zi masalalarga bog'liq ravishda trigonometrik funksiyalarning aniqlanish sohalarini turli usullar bilan cheklab qo'ydilar. Son argumentning sonli funksiyalari yoki kesma uzunliklarining burchak kattaligiga yoki yoy uzunligiga bog'liqligi deyilganda nima nazarda tutilishi ochiq emas edi.

Trigonometrik funksiyalar nazariyasi hozirga ko'rinishi L.Eyler asarlari, jumladan uning "CHeksiz kichiklar analiziga kirish" 1748 yildagi kitobida oldi.

Umuman olganda, matematikaning, xususan trigonometriyaning rivojida nafaqat chet el olimlari, balki o'zimizning buyuk allomalarimiz ham o'zlarini hissalarini qo'shganlar. Bulardan Muhammad al-Xorazmiy, Ahmad Farg'oniy, Abu Rayhon Beruniy, Mirzo Ulug'bek, Ali Qushchi, G'iyosiddin Jamshid al-Koshiy kabilardir.

YUlduzlarning osmon sferasidagi koordinatalarini aniqlash, sayyoralarning harakatlarini kuzatish, Oy va Quyosh tutilishini oldindan aytib berish va boshqa ilmiy, amaliy ahamiyatga molik masalalar aniq hisoblarni, bu hisoblarga asoslangan jadvallar tuzishni taqozo etar edi. Ana shunday astronomik jadvallar SHarqda "Zij"lar deb atalgan.

Muhammad al-Xorazmiy, Abu Rayhon Beruniy, Mirzo Ulug'bek kabi olimlarimizning matematik asarlari bilan birga "Zij"lari ham mashhur bo'lgan, ular lotin va boshqa tillarga tarjima qilingan. Evropada matematikaning, astronomiyaning taraqqiyotiga salmoqli ta'sir o'tkazgan.

Beruniyning "Qonun ma'sudiy" asarida sinuslar jadvali 15 minut oraliq bilan, tangenslar jadvali  $1^0$  oraliq bilan  $10^{-8}$  gacha aniqlikda berilgan. Nihoyatda aniq "Zij"lardan biri Mirzo Ulug'bekning "Zij"i – "Ziji Ko'ragoniy" dir. Bunda sinuslar jadvali 1 minut oraliq bilan, tangenslar jadvali  $0^0$  dan 45<sup>0</sup> gacha – 1 minut

oraliq bilan, 46<sup>0</sup> dan 90<sup>0</sup> gacha esa – 5 minut oraliq bilan 10<sup>-10</sup> gacha aniqlikda berilgan.

G'iyosiddin Jamshid al-Koshiy "Vatar va sinus" haqida risolasida sin1<sup>0</sup> ni verguldan so'ng 17 xona aniqligida hisoblaydi

 $\sin 1^\circ = 0.01745246437283512...$ 

Buyuk allomalarimiz qoldirgan izlarni o'z misollarimizda keng qo'llaymiz.

#### **TRIGONOMETRIK FUNKSIYALAR TA'RIFI**

Koordinata tekisligida radiusi 1 ga teng va markazi koordinata boshida bo'lgan aylanani chizamiz. Bu aylana birlik aylana deyiladi.

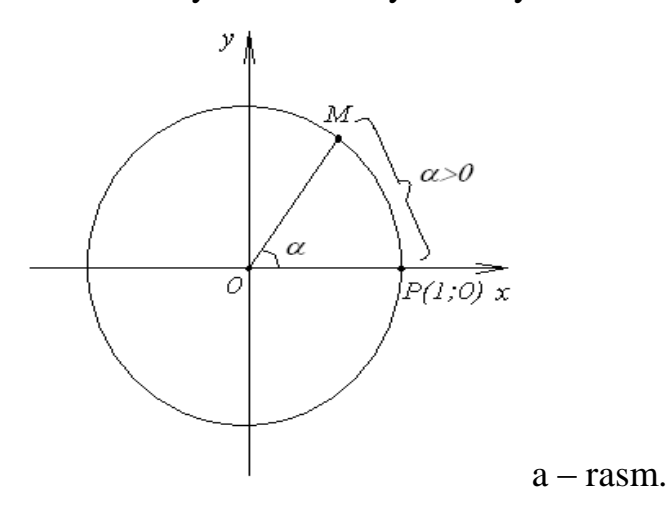

1. Aytaylik,  $\alpha > 0$  bo'lsa, bu nuqta birlik aylana bo'ylab *R* nuqtadan soat milli yoʻnalishiga qarama-qarshi harakat qilib,  $\alpha$  uzunlikdagi yoʻlni bosib oʻtadi, deylik (a – rasm). Yo'lning oxirgi nuqtasini *M* bilan belgilaymiz.

Bu xolda M nuqta R nuqtani koordinata boshi atrofida  $\alpha$  radian burchakka burish bilan hosil qilinadi deb ataymiz.

2. Aytaylik,  $\alpha$  < 0 bo'lsin. U holda  $\alpha$  radian burchakka burish harakat soat milli yoʻnalishida sodir boʻlganligini va nuqta  $\alpha$  uzunlikdagi yoʻlni bosib o'tganligini bildiradi.

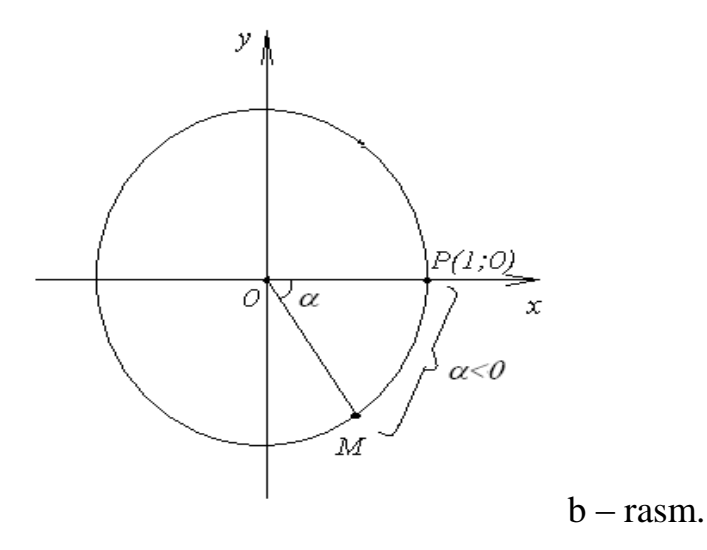

Geometriya kursida  $0^0$  dan 180<sup>0</sup> gacha boʻlgan burchaklar qaralgan. Birlik aylananing nuqtalarini koordinatalar boshi atrofida burishdan foydalanib,  $180^0$  dan katta burchaklarni, shuningdek manfiy burchaklarni ham qarash mumkin. Burish burchagini graduslarda ham, radianlarda ham berish mumkin. Masalan, R(1;0) nuqtani 3  $\frac{\pi}{6}$  ga burish $60^0$  ga burishni bildiradi,  $\pi$  ga burish 180<sup>0</sup> ga burishdir.

Nuqtani 360 $^0$  dan katta burchakka va -360 $^0$  dan kichik burchakka burishga oid misol koʻramiz. Masalan,  $810^0$  burchakka burishda nuqta soat milli harakatiga qarama-qarshi ikkita toʻla aylanishni va yana 90<sup>0</sup> yoʻlni bosib oʻtadi. Buni quyidagicha yozish mumkin: 810 $^0$  = 2  $^{\circ}$  360 $^0$  + 90 $^0$ .

Agar -810<sup>0</sup> burchakka burish kerak boʻlsa, nuqta soat milli yoʻnalishi -90<sup>0</sup> yo'lni bosadi.

 $R(1;0)$  nuqtani 810<sup>0</sup> burchakka burishda 90<sup>0</sup> ga burishdagi nuqtaning ayni o'zi hosil bo'ladi.

Har qanday gradusni son qiymati mavjuddir. Eng avvalo trigonometrik elementlariga ta'rif berib o'tsak.

**1-ta'rif.**  $\alpha$  burchakning sinusi deb (1;0) nuqtani koordinatalar boshi atrofida  $\alpha$  burchakka burish natijasida hosil bo'lgan nuqtaning ordinatasiga aytiladi (sin kabi belgilanadi)

$$
y = \sin \alpha \,. \tag{1}
$$

2-ta'rif. *a* burchakning kosinusi deb (1;0) nuqtani koordinatalar boshi atrofida  $\alpha$  burchakka burish natijasida hosil bo'lgan nuqtaning abssissasiga aytiladi ( cos kabi belgilanadi)

$$
y = \cos \alpha \tag{2}
$$

**3-ta'rif.**  $\alpha$  burchakning tangensi deb  $\alpha$  burchak sinusini uning kosinusi nisbatiga aytiladi ( *tg* kabi belgilanadi)

$$
tg\alpha = \frac{\sin\alpha}{\cos\alpha}.
$$
 (3)

$$
ctg \alpha = \frac{\cos \alpha}{\sin \alpha}.
$$
 (4)

Sinus, kosinus, tangens, kotangensda ko'proq uchrab turadigan qiymatlari jadvalini keltiramiz.

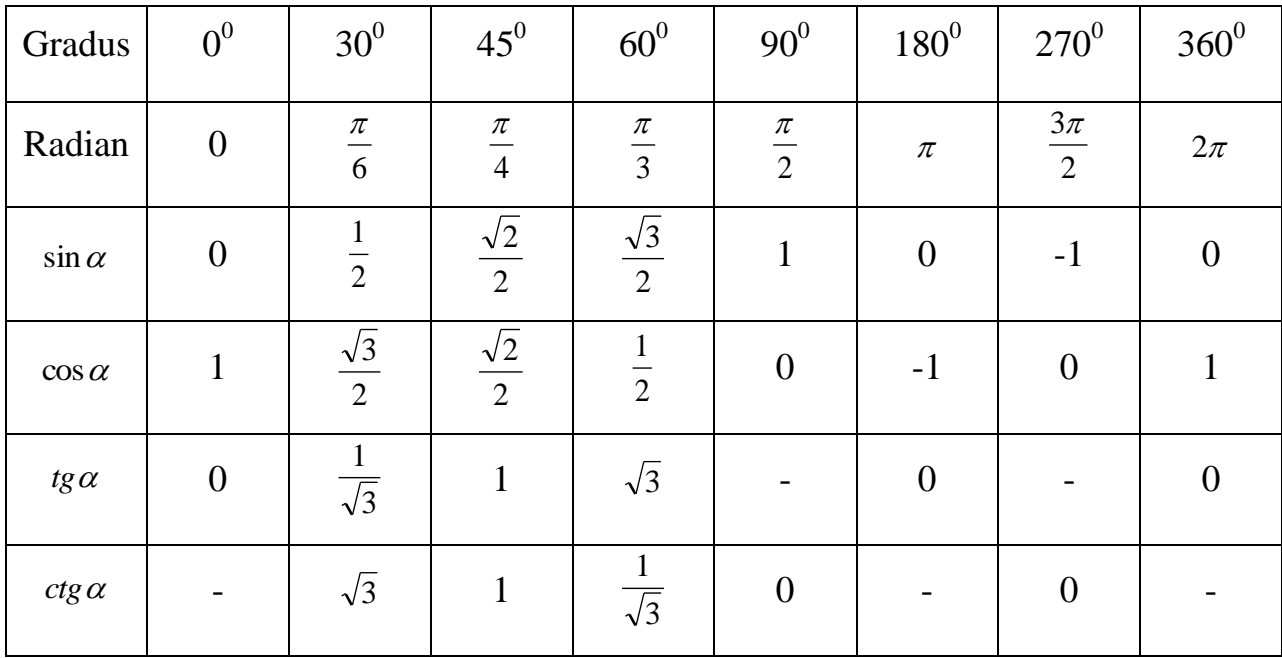

Har qanday trigonometrik elementlarni son qiymatini topish mumkin. Bundan tashqari ularni radiandan gradusga, gradusdan radianga aylantirish mumkin. U quyidagicha topiladi:  $1 rad = \left(\frac{180}{\right)^{0}$ J  $\left(\frac{180}{2}\right)$  $\setminus$  $rad = \left(\frac{180}{\pi}\right)^v$  va  $\left(\frac{180}{\alpha}\right)^{0}$  $\bigg)$  $\left(\frac{180}{2}\alpha\right)$  $\setminus$  $\alpha rad = \left(\frac{180}{\pi}\alpha\right)^{\circ}.$ 

#### **SINUS, KOSINUS, TANGENS VA KOTANGENSNING ISHORALARI**

Aytaylik, (1;0) nuqta birlik aylana bo'ylab soat milli harakatiga qaramaqarshi harakat qilmoqda. Bu holda I chorakda joylashgan nuqtalarning ordinatalari va assissalari musbat. SHuning uchun, agar 2  $0 < \alpha < \frac{\pi}{2}$  bo'lsa, sin  $\alpha > 0$ ; cos  $\alpha > 0$ bo'ladi.

II chorakda joylashgan nuqtalar uchun ordinatalar musbat, assissalar esa manfiy. SHuning uchun, agar  $\frac{\pi}{2} < \alpha < \pi$ 2 bo'lsa,  $\sin \alpha > 0$ ;  $\cos \alpha < 0$  bo'ladi. SHunga o'xshash, III chorakda  $\sin \alpha < 0$ ;  $\cos \alpha < 0$ , IV chorakda esa  $\sin \alpha < 0$ ;  $\cos \alpha > 0$ .

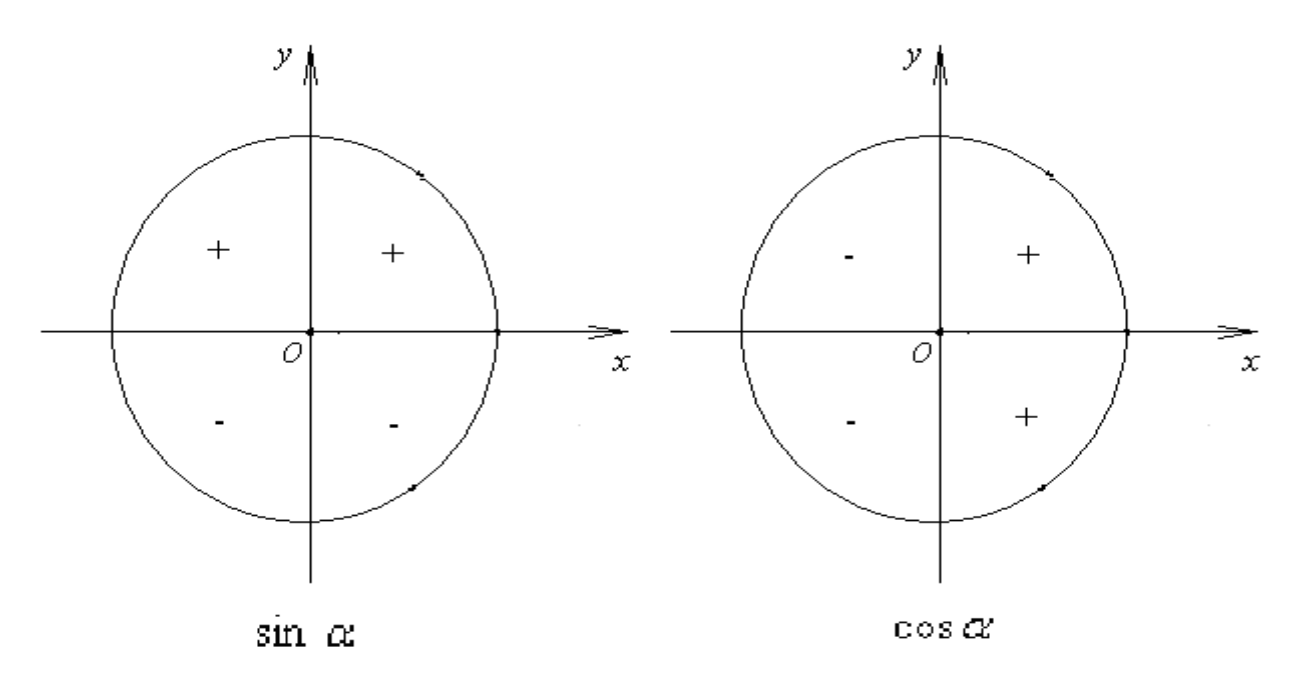

Agar (1;0) nuqta soat milli yo'nalishida harakat qilsa, u holda ham sinus va kosinusning ishoralari nuqta qaysi chorakda joylashganiga qarab aniqlanadi.

Bizga ma'lumki, ta'rifga koʻra  $t g \alpha = \frac{\sin \alpha}{\cos \alpha}$  $\alpha = \frac{\sin \alpha}{\cos \alpha}$  $tg\alpha = \frac{\sin\alpha}{\alpha}$ . SHuning uchun,  $\sin\alpha$  va  $\cos\alpha$ bir xil ishoralarga ega boʻlsa,  $t g \alpha > 0$ , sin $\alpha$  va cos  $\alpha$  qarama-qarshi ishoralarga ega bo'lsa,  $t g \alpha < 0$  bo'ladi.

 $ctg\alpha$  ning ishoralari  $tg\alpha$  ning ishoralari bilan bir xil.

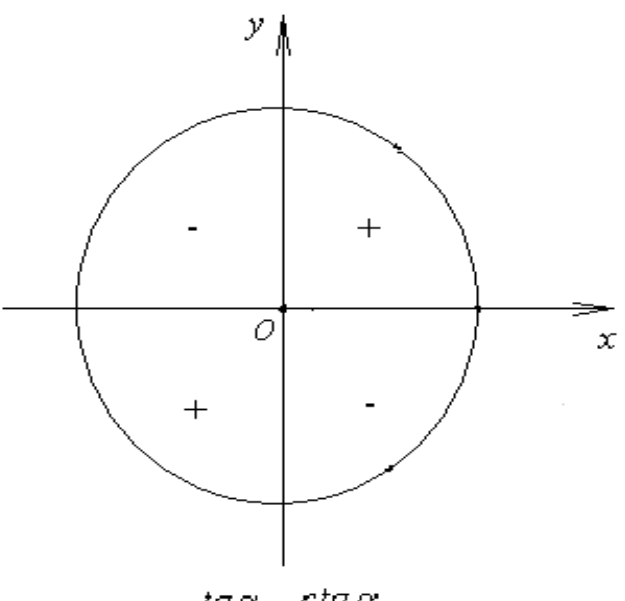

 $tg\alpha$ ,  $ctg\alpha$ 

## **AYNI BIR BURCHAKNING SINUS, KOSINUS, TANGENS VA KOTANGENS ORASIDAGI MUNOSABAT**

Sinus bilan kosinus orasidagi munosabatni aniqlaymiz.

Aytaylik, birlik aylananing  $M(x;u)$  nuqtasi (1;0) nuqtani  $\alpha$  burchakka burish natijasida hosil qilingan boʻlsin. U holda sinu va kosinus ta'rifiga koʻra  $x = \cos \alpha$ ,  $y = \sin \alpha$  bo'ladi.

*M* nuqta birlik aylanaga tegishli, shuning uchun uning *(x;u)* koordinatalari  $x^2 + y^2 = 1$  tenglamani qanoatlantiradi.

$$
\sin^2 \alpha + \cos^2 \alpha = 1. \tag{1}
$$

(1) tenglik ning istalgan qiymatida bajariladi va **asosiy trigonometrik ayniyat** deyiladi.

(1) tenglikdan sinusni kosinus orqali va aksincha kosinusni sinus orqali ifodalash mumkin:

$$
\sin \alpha = \sqrt{1 - \cos^2 \alpha},
$$
\n
$$
\cos \alpha = \sqrt{1 - \sin^2 \alpha}.
$$
\n(2)

Endi tangens bilan kotangens orasidagi bog'lanishni aniqlaymiz. Tangens va kotangens ta'rifiga qo'ra:

$$
tg\alpha = \frac{\sin\alpha}{\cos\alpha}; \ \ ctg\alpha = \frac{\cos\alpha}{\sin\alpha}.
$$

Bu tenglamalarni koʻpaytiramiz:  $tg\alpha \cdot ctg\alpha = \frac{\sin \alpha}{\alpha} \cdot \frac{\cos \alpha}{\alpha} = 1$ sin cos cos  $\cdot ctg \alpha = \frac{\sin \alpha}{\cos \alpha} \cdot \frac{\cos \alpha}{\sin \alpha} =$  $\alpha$  $\alpha$  $tg\alpha \cdot ctg\alpha = \frac{\sin\alpha}{\cos\alpha} \cdot \frac{\cos\alpha}{\cos\alpha} = 1$ . Demak,

$$
tg\alpha \cdot ctg\alpha = 1. \tag{4}
$$

(4) tenglikdan tangensni sotangens orqali va aksincha kotangensni tangens orqali ifodalash mumkin.

$$
tg\alpha = \frac{1}{ctg\alpha},\tag{5}
$$

$$
ctg \alpha = \frac{1}{tg \alpha}.
$$
 (6)

 $(4) - (6)$  tengliklar  $\alpha \neq \frac{\pi}{2}k$ 2  $\alpha \neq \frac{\pi}{6}$ k bo'lganda o'rinli bo'ladi.

Asosiy trigonometrik ayniyatdan va tangensning ta'rifidan foydalanib, tangens bilan kosinus orasidagi bog'liqlikni topamiz.  $cos \alpha \neq 0$  faraz qilib,  $\sin^2 \alpha + \cos^2 \alpha = 1$  tenglikni ikkala qismini  $\cos^2 \alpha$  ga bo'lamiz:

$$
\frac{\cos^2 \alpha}{\cos^2 \alpha} + \frac{\sin^2 \alpha}{\cos^2 \alpha} = \frac{1}{\cos^2 \alpha},
$$
  

$$
1 + t g^2 \alpha = \frac{1}{\cos^2 \alpha}.
$$
 (7)

Agar  $\cos \alpha \neq 0$ , ya'ni  $\alpha \neq \frac{\pi}{2} + \pi k$ 2 bo'lsa, (7) formula to'g'ri bo'ladi.

(7) formuladan tangensni kosinus va kosinusni tangens orqali ifodalash mumkin.

Bundan tashqari, asosiy trigonometrik ayniyatda kotangens bilan sinus orasidagi bog'liqlikni topish mumkin.

$$
\sin^2 \alpha + \cos^2 \alpha = 1 \qquad \left| : \sin^2 \alpha \right|
$$
  

$$
\frac{\sin^2 \alpha}{\sin^2 \alpha} + \frac{\cos^2 \alpha}{\sin^2 \alpha} = \frac{1}{\sin^2 \alpha},
$$
  

$$
1 + ctg^2 \alpha = \frac{1}{\sin^2 \alpha}.
$$
 (8)

#### **QO'SHISH FORMULALARI**

Qo'shish formulalari deb  $cos(\alpha \pm \beta)$  va  $sin(\alpha \pm \beta)$  larni  $\alpha$  va  $\beta$ burchaklarning sinus va kosinuslari orqali ifodalovchi formulalarga aytiladi.

**Teorema.** Ixtiyoriy  $\alpha$  va  $\beta$  uchun quyidagi tenglik o'rinli bo'ladi

$$
\cos(\alpha + \beta) = \cos \alpha \cos \beta - \sin \alpha \sin \beta. \qquad (1)
$$

<u>Isbot:</u>  $M_0(1;0)$  nuqtani koordinatalar boshi atrofida  $\alpha$ ,  $-\beta$ ,  $\alpha+\beta$  radian burchaklarga burish natijasida mos ravishda  $M_{\alpha}$ ,  $M_{-\beta}$  va  $M_{\alpha+\beta}$  nuqtalar hosil bo'ladi.

Sinus, kosinus ta'rifiga ko'ra bu nuqtalar quyidagi koordinatalarga ega:  $M_{\alpha}(\cos\alpha;\sin\alpha), M_{-\beta}(\cos(-\beta);\sin(-\beta)), M_{\alpha+\beta}(\cos(\alpha+\beta);\sin(\alpha+\beta)).$ 

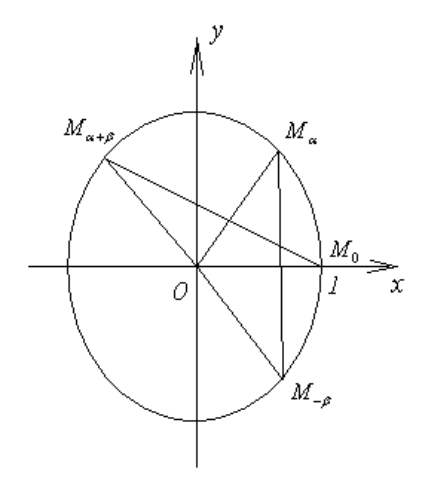

 $\angle M_0OM_{\alpha+\beta} = \angle M_{-\beta}OM_{\alpha}$  bo'lgani uchun  $M_0OM_{\alpha+\beta}$  va  $M_{-\beta}OM_{\alpha}$  teng yonli uchburchaklar teng va ularning  $M_0 M_{\alpha+\beta}$  va  $M_{-\beta}$  $M_{\alpha}$  asoslari ham teng. SHuning uchun  $(M_0 M_{\alpha+\beta})^2 = (M_{-\beta} M_\alpha)^2$ . Geometriya kursidan ma'lum bo'lgan ikki nuqta orasidagi masofa formulasidan foydalanib, hosil qilamiz:

$$
(1-\cos(\alpha+\beta))^2 + (\sin(\alpha+\beta))^2 = (\cos(-\beta)-\cos\alpha)^2 + (\sin(\beta)-\sin\alpha)^2.
$$

(1) formuladan foydalanib, bu tenglikni almashtiramiz:

 $1-2\cos(\alpha+\beta)+\cos^2(\alpha+\beta)+\sin^2(\alpha+\beta)=$ 

$$
=\cos^2 \beta - 2\cos \beta \cos \alpha + \cos^2 \alpha + \sin^2 \beta + 2\sin \beta \sin \alpha + \sin^2 \alpha
$$

Asosiy trigonometrik ayniyatdan foydalanib, hosil qilamiz:

 $2-2\cos(\alpha+\beta)=2-2\cos\alpha\cos\beta+2\sin\alpha\sin\beta$ , bundan  $\cos(\alpha+\beta)=\cos\alpha\cos\beta-\sin\alpha\sin\beta$ .

(1) formuladan  $\beta$  ni  $-\beta$  ga almashtirib, hosil qilamiz:  $\cos(\alpha - \beta) = \cos \alpha \cos(-\beta) - \sin \alpha \sin(-\beta).$ 

$$
\cos(\alpha - \beta) = \cos \alpha \cos \beta + \sin \alpha \sin \beta. \qquad (2)
$$

Sinuslar uchun qo'shish formulasini keltirib chiqaramiz:

$$
\sin(\alpha+\beta) = \cos\left(\frac{\pi}{2} - (\alpha+\beta)\right) = \cos\left(\left(\frac{\pi}{2} - \alpha\right) - \beta\right) = \cos\left(\frac{\pi}{2} - \alpha\right)\cos\beta + \sin\left(\frac{\pi}{2} - \alpha\right)\sin\beta =
$$

 $=$ sin  $\alpha$ cos  $\beta$  + cos  $\alpha$  sin  $\beta$ .

Demak,

$$
\sin(\alpha + \beta) = \sin \alpha \cos \beta + \cos \alpha \sin \beta, \qquad (3)
$$

$$
\sin(\alpha - \beta) = \sin \alpha \cos \beta - \cos \alpha \sin \beta. \tag{4}
$$

$$
tg(\alpha+\beta) = \frac{\sin(\alpha+\beta)}{\cos(\alpha+\beta)} = \frac{\sin\alpha\cos\beta + \cos\alpha\sin\beta}{\cos\alpha\cos\beta - \sin\alpha\sin\beta}.
$$
 Bu kasrni surat va maxrajini

 $\cos \alpha \cos \beta$  ga bo'lib, quyidagi formulani hosil qilamiz:

$$
tg(\alpha + \beta) = \frac{tg\alpha + tg\beta}{1 - tg\,\alpha t g\beta},\tag{5}
$$

$$
tg(\alpha - \beta) = \frac{tg\alpha - tg\beta}{1 + tg\,\alpha tg\,\beta}.
$$
 (6)

#### **IKKILANGAN BURCHAKNING SINUSI VA KOSINUSI**

= sin  $\alpha \cos \beta + \cos \alpha \sin \beta$ .<br>
sin  $(\alpha + \beta)$  = sin  $\alpha \cos \beta + \cos \alpha \sin \beta$ .<br>
sin  $(\alpha - \beta)$  = sin  $\alpha \cos \beta - \cos \alpha \sin \beta$ <br>
=  $\frac{\sin \alpha \cos \beta + \cos \alpha \sin \beta}{\cos \alpha \cos \beta - \sin \alpha \sin \beta}$ <br>
dagi formulani hosil qi<br>
tg  $(\alpha + \beta) = \frac{t g \alpha + t g \beta}{1 - t g \alpha g \beta}$ ,<br>
tg  $(\alpha - \beta) =$ Qo'shish formulalaridan foydalanib, ikkilangan burchakning sinusi va kosinusi formulalarini keltirib chiqaramiz.

$$
\sin 2\alpha = \sin(\alpha + \alpha) = \sin \alpha \cos \alpha + \cos \alpha \sin \alpha = 2\sin \alpha \cos \alpha.
$$

Demak,

$$
\sin 2\alpha = 2\sin \alpha \cos \alpha. \tag{1}
$$

 $\cos 2\alpha = \cos(\alpha + \alpha) = \cos \alpha \cos \alpha - \sin \alpha \sin \alpha = \cos^2 \alpha - \sin^2 \alpha$ .

$$
\cos 2\alpha = \cos^2 \alpha - \sin^2 \alpha \,. \tag{2}
$$

 $(\alpha+\beta)$  $\alpha t g \beta$  $(\alpha + \beta) = \frac{tg\alpha + tg\beta}{1 - tg\alpha tg\beta}$  $tg(\alpha+\beta) = \frac{tg\alpha+tg}{f}$ - $(\beta) = \frac{tg \alpha +}{f}$ 1 bizga ma'lum. Biz  $\beta = \alpha$  deb faraz qilib, tangensni

ikkilangan burchagini topamiz:

$$
tg 2\alpha = \frac{2tg\alpha}{1 - tg^2\alpha}.
$$
 (3)

#### **SINUS VA KOSINUSLAR YIG'INDISI VA AYIRMASI**

Misol. Hisoblang: 12 sin 12 sin 12  $\sin \left( \alpha + \frac{\pi}{12} \right) + \sin \left( \alpha - \frac{\pi}{12} \right) \sin \frac{\pi}{12}$  $\int$  $\setminus$  $\overline{\phantom{a}}$  $\setminus$ ſ  $\overline{\phantom{a}}$ J  $\left(\alpha - \frac{\pi}{12}\right)$  $\setminus$  $\left|+\sin\left(\alpha\right)\right|$ J  $\left(\alpha+\frac{\pi}{12}\right)$  $\setminus$  $\left(\alpha+\frac{\pi}{4\pi}\right)+\sin\left(\alpha-\frac{\pi}{4\pi}\right)\sin\frac{\pi}{4\pi}.$ 

Echish: qo'shish formulasi va ikkilangan burchak sinusi formulasidan foydalanib, quyidagiga ega bo'lamiz:

$$
\left(\sin\left(\alpha + \frac{\pi}{12}\right) + \sin\left(\alpha - \frac{\pi}{12}\right)\right)\sin\frac{\pi}{12} =
$$
\n
$$
= \left(\sin\alpha\cos\frac{\pi}{12} + \cos\alpha\sin\frac{\pi}{12} + \sin\alpha\cos\frac{\pi}{12} - \cos\alpha\sin\frac{\pi}{12}\right)\sin\frac{\pi}{12} =
$$
\n
$$
= 2\sin\alpha\cos\frac{\pi}{12}\sin\frac{\pi}{12} = \sin\alpha\sin\frac{\pi}{6} = \frac{1}{2}\sin\alpha.
$$
\nAgar sinuslar yigʻindisi formulasi

\n
$$
\sin\alpha + \sin\beta = 2\sin\frac{\alpha + \beta}{2}\cos\frac{\alpha - \beta}{2} \qquad (1)
$$
\nyddlanilsa, bu masalani soddaroq cchish mumkin. SHu formula yeqini hosil qilamiz:

\n
$$
\left(\sin\left(\alpha + \frac{\pi}{12}\right) + \sin\left(\alpha - \frac{\pi}{12}\right)\right)\sin\frac{\pi}{12} = 2\sin\alpha\cos\frac{\pi}{12}\sin\frac{\pi}{12} = \frac{1}{2}\sin\alpha.
$$
\nEndi (1) formula oʻrinli ekanligini isbotaymiz.

\nEndi (1) formula oʻrinli ekanligini isbotaymiz.

\nQ uchun

\n
$$
\sin\alpha + \sin\beta = \sin(x + y) + \sin(x - y) = \sin x \cos y + \cos x \sin y + \sin x \cos y - \cos x \cos y = 2\sin x \cos y = 2\sin\frac{\alpha + \beta}{2}\cos\frac{\alpha - \beta}{2}.
$$
\n(1) formula bilan bir qatorda quyidagi sinusilar ayirmasi fislar yigʻindisi va ayirmasi formulalaridan ham foydalaniladi: 
$$
\sin\alpha - \sin\beta = 2\sin\frac{\alpha - \beta}{2}\cos\frac{\alpha + \beta}{2} \qquad (2)
$$
\n
$$
\cos\alpha + \cos\beta = 2\cos\frac{\alpha + \beta}{2}\cos\frac{\alpha - \beta}{2} \qquad (3)
$$
\n
$$
\cos\alpha - \cos\beta = -2\sin\frac{\alpha + \beta}{2}\sin\frac{\alpha - \beta}{2} \qquad (4)
$$
\n**TARKIX IMASALALAR**

\n

Agar sinuslar yig'indisi formulasi

$$
\sin \alpha + \sin \beta = 2\sin \frac{\alpha + \beta}{2} \cos \frac{\alpha - \beta}{2} \tag{1}
$$

dan foydalanilsa, bu masalani soddaroq echish mumkin. SHu formula yordamida quyidagini hosil qilamiz:

$$
\left(\sin\left(\alpha + \frac{\pi}{12}\right) + \sin\left(\alpha - \frac{\pi}{12}\right)\right)\sin\frac{\pi}{12} = 2\sin\alpha\cos\frac{\pi}{12}\sin\frac{\pi}{12} = \frac{1}{2}\sin\alpha.
$$

Endi (1) formula o'rinli ekanligini isbotlaymiz.

 $\frac{\partial}{\partial x} + \beta = x$ 2  $\frac{\alpha+\beta}{\alpha} = x$ ;  $\frac{\alpha-\beta}{\alpha} = y$ 2  $\frac{\alpha - \beta}{\alpha} = y$  belgilash kiritamiz. U holda  $x + y = \alpha$ ,  $x - y = \beta$  va

shuning uchun

$$
\sin \alpha + \sin \beta = \sin(x + y) + \sin(x - y) = \sin x \cos y + \cos x \sin y + \sin x \cos y - \cos x \sin y =
$$

$$
= 2\sin x \cos y = 2\sin \frac{\alpha + \beta}{2} \cos \frac{\alpha - \beta}{2}.
$$

(1) formula bilan bir qatorda quyidagi sinuslar ayirmasi formulasi, kosinuslar yig'indisi va ayirmasi formulalaridan ham foydalaniladi:

$$
\sin \alpha - \sin \beta = 2 \sin \frac{\alpha - \beta}{2} \cos \frac{\alpha + \beta}{2}
$$
 (2)  

$$
\alpha + \beta = \alpha - \beta
$$
 (2)

$$
\cos \alpha + \cos \beta = 2\cos \frac{\alpha + \beta}{2} \cos \frac{\alpha - \beta}{2} \tag{3}
$$

$$
\cos \alpha - \cos \beta = -2\sin \frac{\alpha + \beta}{2} \sin \frac{\alpha - \beta}{2} \tag{4}
$$

#### **TARIXIY MASALALAR**

1. Mashhur matematik Abul vafo Muhammad al-Buzjoniy (940 - 998) masalasi.

$$
\sin(\alpha - \beta) = \sqrt{\sin^2 \alpha - \sin^2 \alpha \sin^2 \beta} - \sqrt{\sin^2 \beta - \sin^2 \alpha \sin^2 \beta}
$$
bo'lishini isbotlang.

Isbot:

$$
\sqrt{\sin^2 \alpha - \sin^2 \alpha \sin^2 \beta} - \sqrt{\sin^2 \beta - \sin^2 \alpha \sin^2 \beta} = \sqrt{\sin^2 \alpha (1 - \sin^2 \beta)} - \sqrt{\sin^2 \beta (1 - \sin^2 \alpha)} =
$$
  
=  $\sqrt{\sin^2 \alpha (\sin^2 \beta + \cos^2 \beta - \sin^2 \beta)} - \sqrt{\sin^2 \beta (\sin^2 \alpha + \cos^2 \alpha - \sin^2 \alpha)} =$   
=  $\sqrt{\sin^2 \alpha \cos^2 \beta} - \sqrt{\sin^2 \beta \cos^2 \alpha} = \sin \alpha \cos \beta - \sin \beta \cos \alpha = \sin(\alpha - \beta).$ 

Ayniyat isbotlandi.

2. Eylerning quyidagi formulasini isbotlaylik:  $sin(30^\circ + \alpha) = cos \alpha - sin(30^\circ - \alpha)$ . Isbot:

$$
\cos \alpha - \sin(30^\circ - \alpha) = \cos \alpha - (\sin 30^\circ \cos \alpha - \cos 30^\circ \sin \alpha) =
$$
  
=  $\cos \alpha - \sin 30^\circ \cos \alpha + \cos 30^\circ \sin \alpha = \cos \alpha - \frac{1}{2} \cos \alpha + \frac{\sqrt{3}}{2} \sin \alpha =$   
=  $\frac{1}{2} \cos \alpha + \frac{\sqrt{3}}{2} \sin \alpha = \sin(30^\circ + \alpha).$ 

Ayniyat isbotlandi.

Bu masalalardan ko'rinib turibdiki, bizning vatandosh allomalarimiz ham algebraga, shu qatori trigonometriyani yoritilishiga juda katta hissa qo'shganlar. Biz ulardan cheksiz fahrlanamiz!

## **2.2. Trigonomeriyaga oid tushunchalarni o'rganishda grafik, harakatlanuvchi, ovozli ma'lumotlarni qo'llash**

Elektron o'quvuslubiy qo'llanmani yaratish uchun dastlab kerakli ma'lumotlar yig'ilgan faylni tayyorlash kerak. Microsoft Front Page dasturini ochib, "Sozdat" buyrug'ini tanlaymiz. "Sozdanie" muloqot oynasidan "Odnostranichnыy veb-uzel" shablonini tanlaymiz. Ishchi oynada Index.htm fayli ochiladi. Bu yaratilayotgan elektron o'quvuslubiy qo'llanmaning bosh sahifa fayli hisoblanib, bu erda kerakli grafik va boshqa ob'ektlarni joylashtiramiz.

Bosh sahifani rasmiylashtirish uchun Internet tarmog'idan olingan tayyor shablonlardan mos keladiganini tanlab biriktiramiz. SHablonni biriktirish uchun shablon joylashgan katalogni veb-uzel sifatida ochamiz va kerakli sahifani Index.htm deb nomlaymiz. Kerakli yo'llanmalarni va ob'ektlarni o'rnatib, sahifani talab darajasida rasmiylashtiramiz.

Jimlik qoidasiga binoan yaratilayotgan veb-uzel "\Documents and Settings\Admin\Moi dokumentы\My Webs\myweb" papkasida joylashgan bo'ladi. Bu yo'lni ixtiyoriy vaqtda "Soxranit kak" buyrug'i yordamida o'zgartirish mumkin.

Bosh sahifada fanning nomi, mualliflar, mundarijaga yo'llanma, fan haqida umumiy tasavvur beruvchi animatsiya (harakat) bo'lishi kerak.

#### **Harakatlanuvchi matn kiritish**.

*Fan nomini kiritish*: "Vstavka" menyusidan "Veb-komponent" buyrug'ini tanlaymiz, hosil bo'luvchi "Vstavka komponenta veb-uzla" muloqot oynasining "Tip komponenta" ro'yxatidan "Dinamicheskie effektы" bandini va "Vыberite" effekt maydonidan "Beguщaya stroka" ni tanlab "Gotovo" tugmasini bosamiz. Ekranda "Svoystva beguщey stroki" muloqot oynasi paydo bo'ladi. Bu oynaning "Tekst" maydonida fan nomini ya'ni "Dasturlash texnologiyasi fanidan o'quv uslubiy qo'llanma" yozuvini kiritamiz. SHu oynaning "Napravlenie" bo'limidan matning harakat yo'nalishi tanlanadi, "Skorost" maydonidan matn harakatining kerakli tezligi (odatda zaderjka 90, velichina 6) o'rnatiladi, "Povedenie" maydonidan esa matn qanday (prokrutka, sdvig yoki poperemenno) harakat qilishi tanlanadi. "Povtorы" maydonidan "Neprerыvno" bayroqchasini o'rnatamiz. "Svet fona" muloqot oynasidan fon uchun kerakli rang tanlangach, "OK" tugmasi bosiladi. SHunda bizning bosh sahifamizning yuqori qismida kiritilgan harakatlanuvchi matn hosil bo'ladi. Bu matnning biror xususiyatini o'zgartirish uchun unga sichqnchaning o'ng tugmasini bosamiz va hosil bo'luvchi menyudan "Svoystva beguщey stroki" bo'limini tanlasak, kerakli muloqot oynasi faollashadi va bu erdan kerakli o'zgarishlarni kiritish mumkin.

#### **Fon tanlash**.

SHundan so'ng "Format" menyusidan "Fon" bo'limini tanlaymiz. Ekranda "Svoystva stranitsы" muloqot oynasining "Formatirovanie" sahifasi faollashadi. Bu erdan "fonovыy risunok" bayroqchasini belgilaymiz va "Obzor" tugmasi yordamida kerakli rasmni tanlaymiz bu rasm, bizning bosh sahifamiz fonida turadi va hamma ob'ektlar rangini shu fonga qarab tanlash tavsiya qilinadi.

WordArt belgisi yordamida muallif ismi va sharifini kiritib, uni sahifaning pastki qismiga joylashtiramiz. Harakatlanuvchi (animatsiyali) tasvirni joylashtirishdir

Keyingi ish bosh sahifaning o'rtasida harakatlanuvchi (animatsiyali) tasvirni joylashtirishdir. Buning uchun kursorni kerakli joyga o'rnatamiz, "Vstavka" menyusining "Risunok" bo'limidan "Fimlm v formate Flash…"ni tanlaymiz. Kerakli faylgacha bo'lgan yo'lni va fayl nomini tanlab, "Vstavit" tugmasini bosamiz.

Biz sahifaga o'rnatayotgan matnlar ham, rasmlar ham "Konstruktor" rejimida harakatsiz ko'rinishda bo'ladi. Ularning harakatlarini ko'rish uchun "Prosmotr" rejimiga o'tish, yoki "Soxranit veb-uzel" buyrug'ini bajarib, uni Internet Explorer dasturi yordamida ko'rish mumkin.

#### Sahifa maketini hosil qilish

So'ngra birinchi ma'ruzaning sahifasiga kirib, "Tablitsa" menyusidagi "Maketnыe tablitsы i yacheyki" buyrug'ini tanlaymiz. SHunda Microsoft Front Page dasturi ishchi oynasining o'ng tomonida "Maketnыe tablitsы i yacheyki" muloqot oynasi hosil bo'ladi. "Maket tablitsi" oynasidan o'zimizga kerakli jadvalni tanlab olamiz va uning o'lchamlarini talabga mos holda o'zgartiramiz. Biz bu ko'rinishni hosil qilish uchun bo'lim (freym)lardan ham foydalanishimiz mumkin, lekin bu holatda sahifalarimizning yuklanish jarayoni qiyin kechadi.

Hamma ma'ruzalarimiz shu maqomda bo'lishini hisobga olgan holda yuqorigi kalontitul va burchakdagi sohalarga mos ob'ektlarni tanlashimiz kerak. Bu ob'ektlar, sahifani bezash uchun xizmat qiladi va diqqatni o'ziga jalb qilish uchun foydalaniladi.

YUqorigi kalontitulga fanning nomini bildiruvchi harakatli matn qo'yish maqsadga muvofiq, bunday matnlar bilan ishlashda Microsoft Front Page dasturi imkoniyatlari chegaralanganligini hisobga olgan holda bu maqsadda "SWiSH" dasturidan foydalanib harakatli matn yaratamiz va uni ob'ekt sifatida sahifalarimizga o'rnatib chiqamiz.

#### **SWiSH dasturida harakatli matn tayyorlash**

SWiSH dasturini ishga tushirgach, uning ishchi oynasiga yuqorigi kolontitul o'lchamlarini beramiz. So'ngra "*Text*" ob'ektini tashlab, SWiSH dasturining o'ng qismidagi tekst oynasiga "Dasturlash texnologiyasi" yozuvini kiritamiz. "Add Effect" tugmasini bosamiz va hosil bo'ladigan ro'yxatdan "Explode" bo'limini tanlaymiz, ekranga Explode Settings muloqot oynasi chiqariladi. Bu oynadan harakatning tashqariga (Explode) yoki ichkariga (Implode) ekanligini tanlaymiz va kerakli parametrlarni o'rnatib Close tugmasini bosamiz. Bu amal orqali matnga birlamchi harakat berildi. Keyingi harakatlarni berish uchun yana "Add Effect" tugmasini bosamiz va hosil bo'ladigan ro'yxatdan "Snake" bo'limini tanlaymiz, ekranga Snake Settings muloqot oynasi chiqariladi. Bu oynadan harakatning boshidan (Start straight) yoki oxiridan (Follow path) ekanligini tanlaymiz va kerakli parametrlarni o'rnatib Close tugmasini bosamiz. SHu ketma-ketlik orqali matnga hohlagancha harakatlarni ketma-ket berish mumkin. SHuningdek, boshqa matn yoki rasmlar tashlab, ularga ham shu algoritm yordamida harakatlar (animatsiyalar) berish va ularni namoyish qilish mumkin.

Kerakli ko'rinish hosil qilganimizdan keyin SWiSH dasturining Fayl menyusidan "Export to SWF" buyrug'ini tanlaymiz va saqlanadigan faylga neom berib, joyini ko'rsatib "Soxranit" tugmasini bosamiz hamda SWiSH dasturi bilan ishni yakunlaymiz.

#### **Harakatlanuvchi kolontitul o'rnatish**

YAna Microsoft Front Page dasturiga qaytamiz va birinchi ma'ruzaning sahifasidagi yuqorigi kalontitulga kursorni o'rnatib, "Vstavka" menyusining "Risunok" bo'limidan "Fimlm v formate Flash…"ni tanlaymiz. SWiSH dasturida yaratgan faylimizgacha bo'lgan yo'lni va fayl nomini tanlab, "Vstavit" tugmasini bosamiz.

#### **Yo'llanmalar panelini o'rnatish**

Sahifamizning chap tomonidagi oynaga kursorni o'rnatamiz va "Vstavka" menyusining "Panel ssыlok" buyrug'ini faollashtiramiz hosil bo'luvchi muloqot oynasining "Vыberite tip paneli" bo'limidan "Panel s polzovatelskimi ssыlkami" bo'limini tanlaymiz hamda "Dalee" tugmasini bosamiz. Keyingi muloqot oynasidan panel tugmalarining ko'rinishi va maqomi tanlanib, "Dalee" tugmasini bosamiz. Keyingi "Orientatsiya" muloqot oynasida panel tugmalarining gorizontal yoki vertikal joylashishini belgilab "Gotovo" tugmasini bosamiz.

Ekranda "Svoystva paneli ssыlok" muloqot oynasi hosil bo'ladi. Bu muloqot oynasida dastlab yangi yo'llanmalar paneli yaratib unga nom beramiz, bu joriy oynaning "Sozdat" tugmasi orqali amalga oshiriladi. Muloqot oynasining "Dobavit ssыlku" tugmasi yordamida yangi yo'llanmani kiritish tartibi quyidagicha: "Dobavit ssыlku" tugmasi bosilgach "Dobavit na panel ssыlok" muloqot oynasi faollashadi. Bu muloqot oynasining "Papka" maydonidan joriy uzel turgan katalog ko'rsatiladi yoki "Tekuщaya papka" tugmasi tanlanadi. Fayllar ro'yxatidan kerakli fayl, masalan "Maruza\_2.htm" tanlanib, tekst maydoniga "2-Ma'ruza" yozuvini kiritib, "OK" tugmasini bosamiz. SHu ketma-ketlikda hamma ma'ruzalar, adabiyotlar va bosh sahifalarning yo'llanmalarini ham shunday yo'l bilan yaratamiz. Hamma yo'llanmalar yaratib bo'lingach, "OK" tugmasini bosib, "Svoystva paneli ssыlok" muloqot oynasini yopamiz. SHunda birinchi ma'ruza sahifasining chap tomondagi oynasida biz ko'rsatgan yo'llanmalar tugmalar ko'rinishida hosil bo'ladi. Sahifaning yuqorigi chap burchagiga yana bir harakatli tasvir (eart.swf) faylini tashlaymiz. Sahifamizning umumiy ko'rinishi tayyor bo'ldi. Keyingi sahifalarimizni ham shunday rasmiylashtirish uchun birinchi ma'ruza sahifasida "Pravka" menyusining "Vыdelit vsyo" buyrug'ini tanlaymiz va belgilangan ob'ektlarni buferga nusxalab olamiz. So'ngra navbat bilan keyingi sahifalarni ochib buferdagi ob'ektlarni tashlab chiqamiz. Bosh sahifadan boshqa hamma sahifalar shu tartibda rasmiylashtiriladi.

#### **Sahifalar almashinish effektini tanlash**

Bu amallar tugatilgach, bosh sahifani faollashtiramiz, "Format" menyusidan "Smena stranits" buyrug'ini tanlaymiz. Ekranda "Smena stranits" muloqot oynasi hosil bo'ladi. Bu oynaning "Sobitie" ro'yxatidan sahifaga kirish yoki sahifadan chiqish holati tanlanadi. So'ngra "Effekt" bo'limidan "Proizvolnoe" tanlanadi. "Dlitelnost" maydonida esa, kerakli vaqtni sekund o'lchamida kiritamiz. "OK" tugmasi bosilgach bu sahifa shu effekt bila ochiladigan o'rnatmada bo'ladi.

So'ngra keyingi sahifalarni ham ketma-ket faollashtirib, ularga ham effekt o'rnatiladi. SHu amallarni bajarganimizdan so'ng veb-uzelimizning ya'ni elektron uslubiy qo'llanmaning xom ashyo fayllari tayyor bo'ladi. Keyingi amal unga mos ma'lumotlarni tashlab, harakat yo'nalishlarini tayyorlab chiqish qoldi.

#### **Sahifani rasmiylashtirish**

Birinchi ma'ruza sahifasini faollashtiramiz va birinchi ma'ruza matnini ko'chirib tashlaymiz. Ma'ruza rejasiga kiritilgan barcha qism mavzularni navbat bilan belgilaymiz. Belgilangan qism mavzuni zakladkaga aylantiramiz. Buning uchun "Vstavka" menyusidan "Zakladka" buyrug'ini tanlaymiz, ekranda "Zakladka" muloqot oynasi hosil bo'ladi va uning "Imya" maydonida zakladka nomini kiritish yoki taklif qilinayotgan nomni qoldirib, "OK" tugmasini bosish kerak bo'ladi. Boshqa qism mavzularni ham shu tartibda zakladka o'rnatib, rejaga chiqamiz. Rejaning birinchi mavzusini belgilab, "Vstavka" menyusidan "Gipperssыlka" buyrug'ini tanlaymiz. Hosil bo'lgan "Dobavlenie gipperssыlki" muloqot oynasining "Svyazat s" maydonida "mesto v etom dokumente" bo'limini tanlaymiz. SHunda muloqot oynasining "Vыberite mesto v dokumente" maydonida biz o'rnatib chiqqan hamma zakladkalar ro'yxati chiqariladi. Ular orasidan rejaning birinchi mavzusiga mos keluvchi zakladkani tanlab "OK" tugmasini bosamiz. Rejaning qolgan qismlariga yo'llanma o'rnatish ham shu tartibda amalga oshiriladi.

#### **Tayanch iboralar yo'llanmalarini bog'lash**

Tayanch iboralariga kiritilgan barcha ta'riflarni navbat bilan belgilaymiz. Belgilangan ta'rifni zakladkaga aylantiramiz. Buning uchun "Vstavka" menyusidan "Zakladka" buyrug'ini tanlaymiz, ekranda "Zakladka" muloqot oynasi hosil bo'ladi va uning "Imya" maydonida zakladka nomini kiritish yoki taklif qilinayotgan nomni qoldirib, "OK" tugmasini bosish kerak bo'ladi. Boshqa ta'riflarni ham shu tartibda zakladka o'rnatib, tyanch iboralar bo'limiga tushamiz. Birinchi tayanch iborani belgilab, "Vstavka" menyusidan "Gipperssыlka" buyrug'ini tanlaymiz. Hosil bo'lgan "Dobavlenie gipperssыlki" muloqot oynasining "Svyazat s" maydonida "mesto v etom dokumente" bo'limini

tanlaymiz. SHunda muloqot oynasining "Vыberite mesto v dokumente" maydonida biz o'rnatib chiqqan hamma zakladkalar ro'yxati chiqariladi. Ular orasidan birinchi tayanch iboraga mos keluvchi zakladkani tanlab "OK" tugmasini bosamiz. Qolgan tayanch iboralarga ham yo'llanma o'rnatish uchun sha amallar ketma-ketligi bajariladi.

Boshqa ma'ruzalarni ham shu tartibda rasmiylashtirib chiqqanimizdan so'ng, adabiyotlar sahifasiga foydalanilgan adabiyotlar ro'yxatini ko'chirib tashlaymiz.

#### **Tugmalar o'rnatish**

Elektron majmuamiz qisman tayyor bo'ldi. Endi ma'ruzani o'qib bo'lgandan so'ng orqaga qaytish imkoniyati bo'lishi uchun ma'ruzalar sahifalari ostiga tugmalar tashlab chiqishimiz kerak bo'ladi.

Tugma (Knopka)ni sahifaga o'rnatish uchun "Vstavka" menyusidan "Vebkomponent" buyrug'ini tanlaymiz, hosil bo'luvchi "Vstavka komponenta vebuzla" muloqot oynasining "Tip komponenta" ro'yxatidan "Dinamicheskie effektы" bandini va "Vыberite" effekt maydonidan "Interaktivnaya knopka" ni tanlab "Gotovo" tugmasini bosamiz. Hosil bo'luvchi "Menyayuщiesya knopki" muloqot oynasining "Knopka" maydonidagi ro'yxatdan o'zimizga ma'qul tugmani tanlaymiz, "Tekst" maydoniga kerakli matn (Orqaga, yuqoriga, pastga, mundarija)larni kiritamiz, "Ssыlka" maydoniga ma'lumot kiritish uchun "Obzor" tugmasini bosamiz va kerakli ob'ektni tanlaymiz. Masalan munarija sahifasiga o'tadigan tugma o'rnatish uchun kerakli tugma tanlangach, "Tekst" maydoniga Mundarija yozuvini kiritamiz va "Ssыlka" maydoniga ma'lumot kiritish uchun "Obzor" tugmasini bosamiz va loihamiz katalogidan Mundarija.htm faylini tanlab, "OK" tugmasini bosamiz.

SHu tugmani buferga nusxalab olib, mundarija va bosh sahifadan boshqa hamma sahifalarga tashlab chiqamiz.

Bu amallarni tugatgach bajarilgan ishlar natijasini ko'rish uchun "Fayl" menyusining "Prosmotret v obozrevatele" bo'limini tanlaymiz va

natijalar "Internet Explorer" dasturida ko'rinishi ko'rib kerakli o'zgartirishlarni kiritib hamma ma'lumotlarni saqlaymiz.

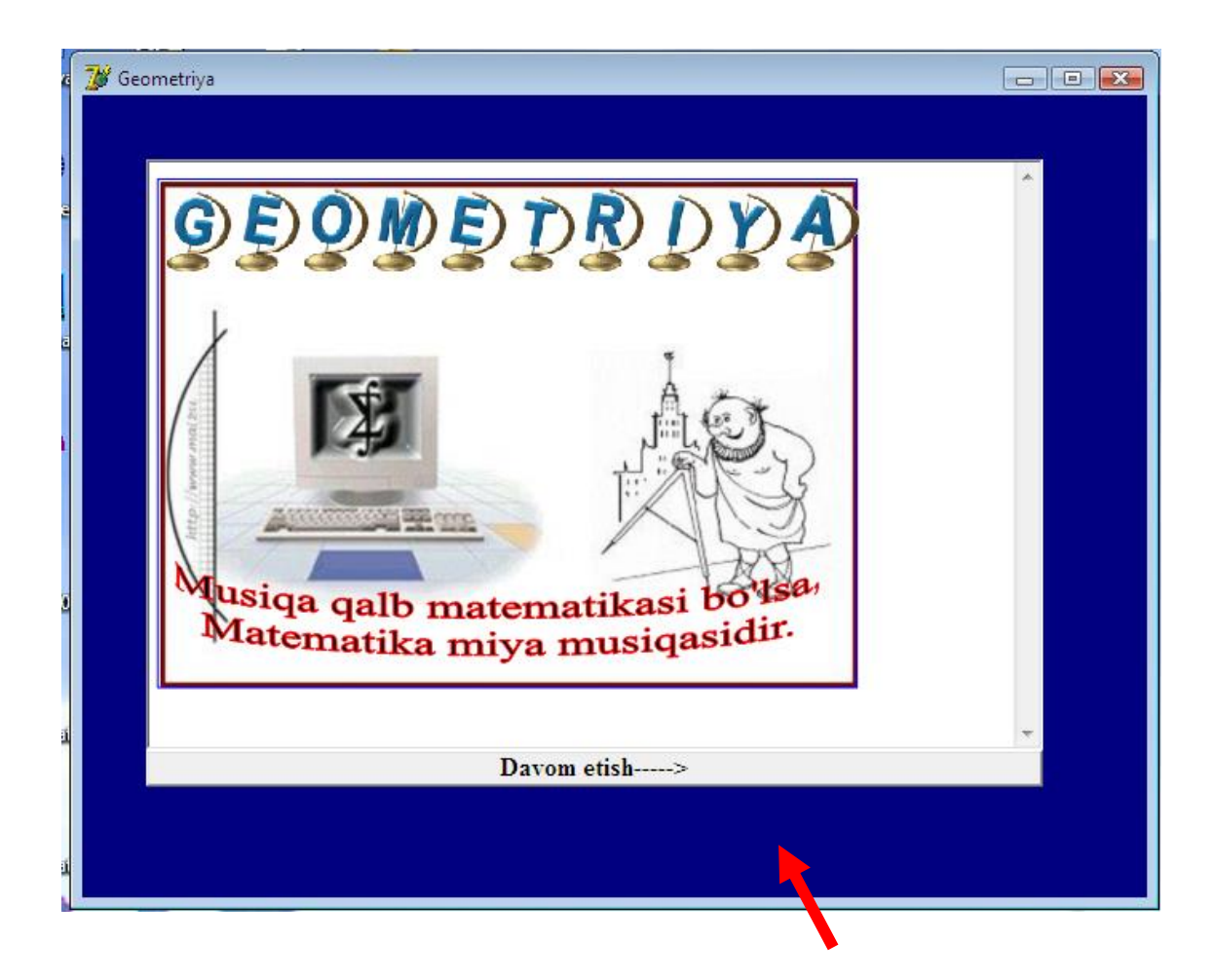

2.1-chizma.Dasturning boshlangich ko'rinishi.

Keyingi qismga o'tish uchun davom etishi tugmasi bosiladi. Ushbu tugma bosilgandan so'ng quyidagi oyna hosil

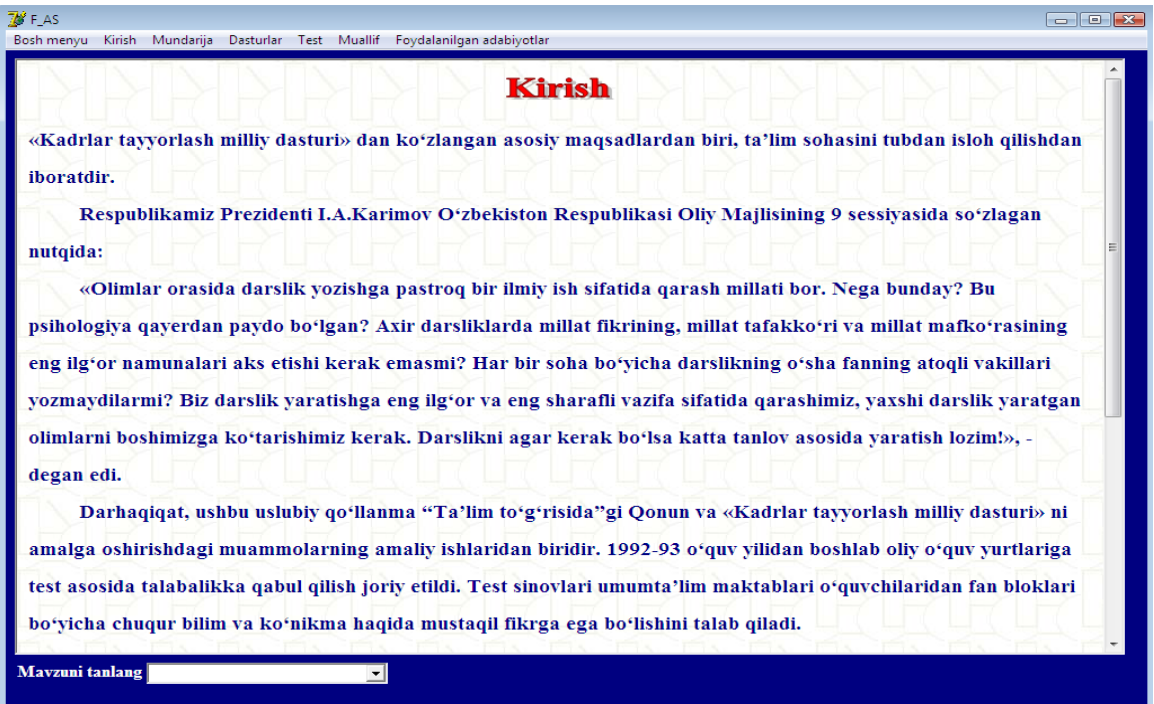

2.2-chizma. Kirish bo'limi oynasi.

Asosiy menyuda quyidagi bo'limlar mavjud:

Bosh menyu Kirish Mundarija Dasturlar Test Muallif Foydalanilgan adabiyotlar

2.3-chizma. Asosiy menyu.

Bosh menyuning bo'limlari:

-Bosh menyu-dasturning bosh menyusiga utadi.

-Kirish-kirish kismini ochadi.

-Mundarija-Dasturning mavzulari joylashgan mundarija kismini ochib

beradi.

-Dasturlar-Kichkina kichkina dasturlar joylashgan formani ochib beradi.

-Test-testlar to'plami ochiladi.

-Muallif-mualliflar biografiyasi joylashgan.

-Foydalanilgan adabiyotlar-Elektron kullanmada kerak bulgan adabiyotlar ruyxati.

Mundarijaga quyidagicha utamiz (2.4-chizma).

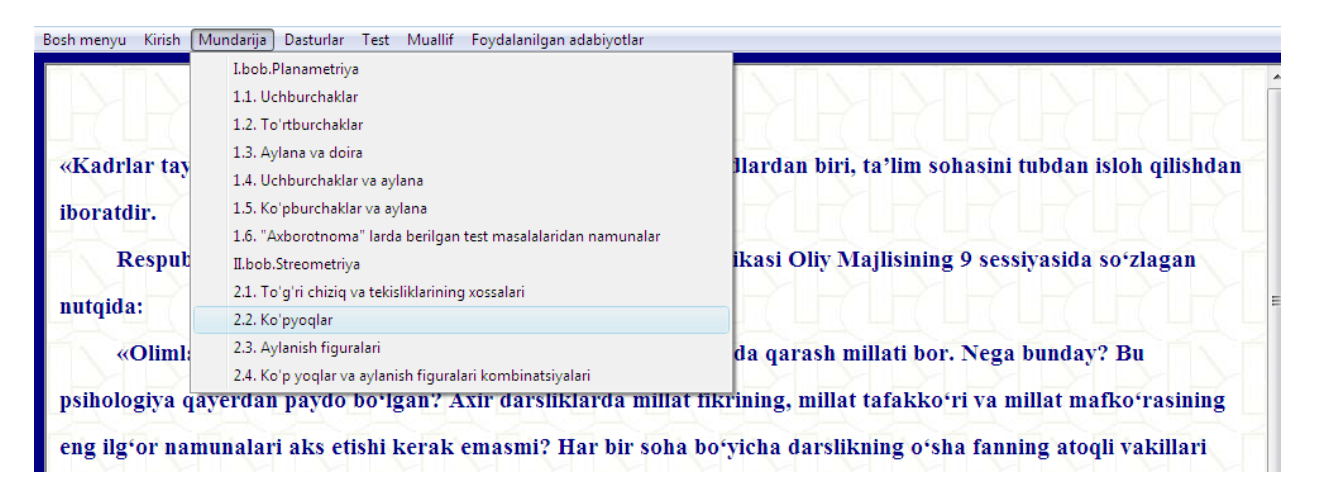

2.4-chizma. Mundarijaga o'tish.

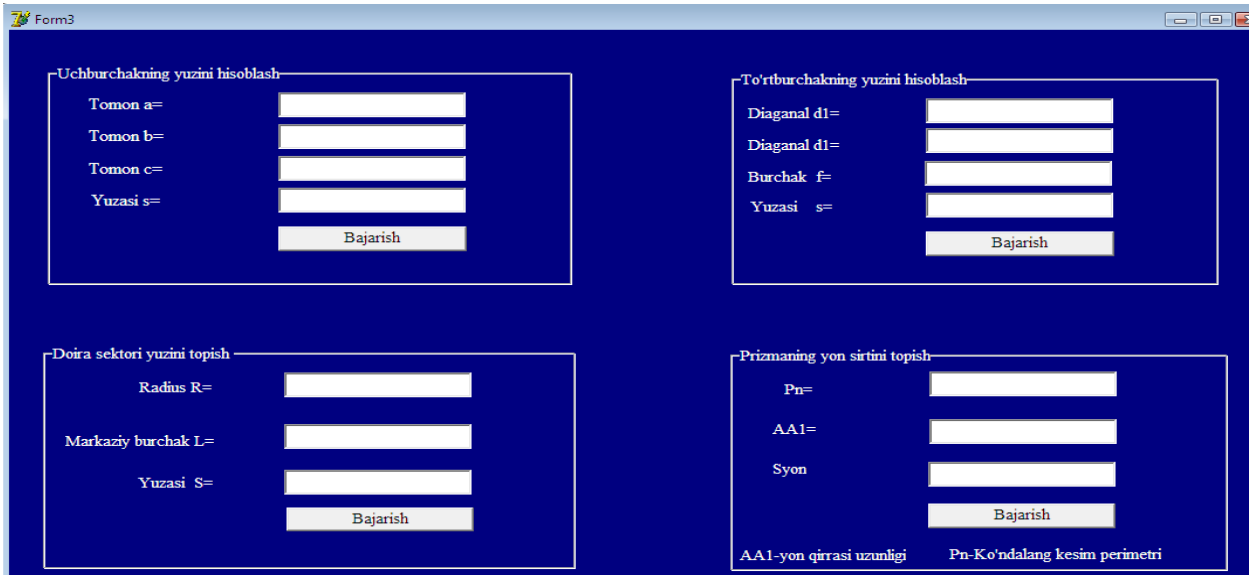

Dasturlar bo'limi oynasi quyidagicha (2.5-chizma).

2.5-chizma. Dasturlar bo'limi oynasi.

Testlar bo'limida quyidagicha ko'rinish mavjud(2.6-chizma).

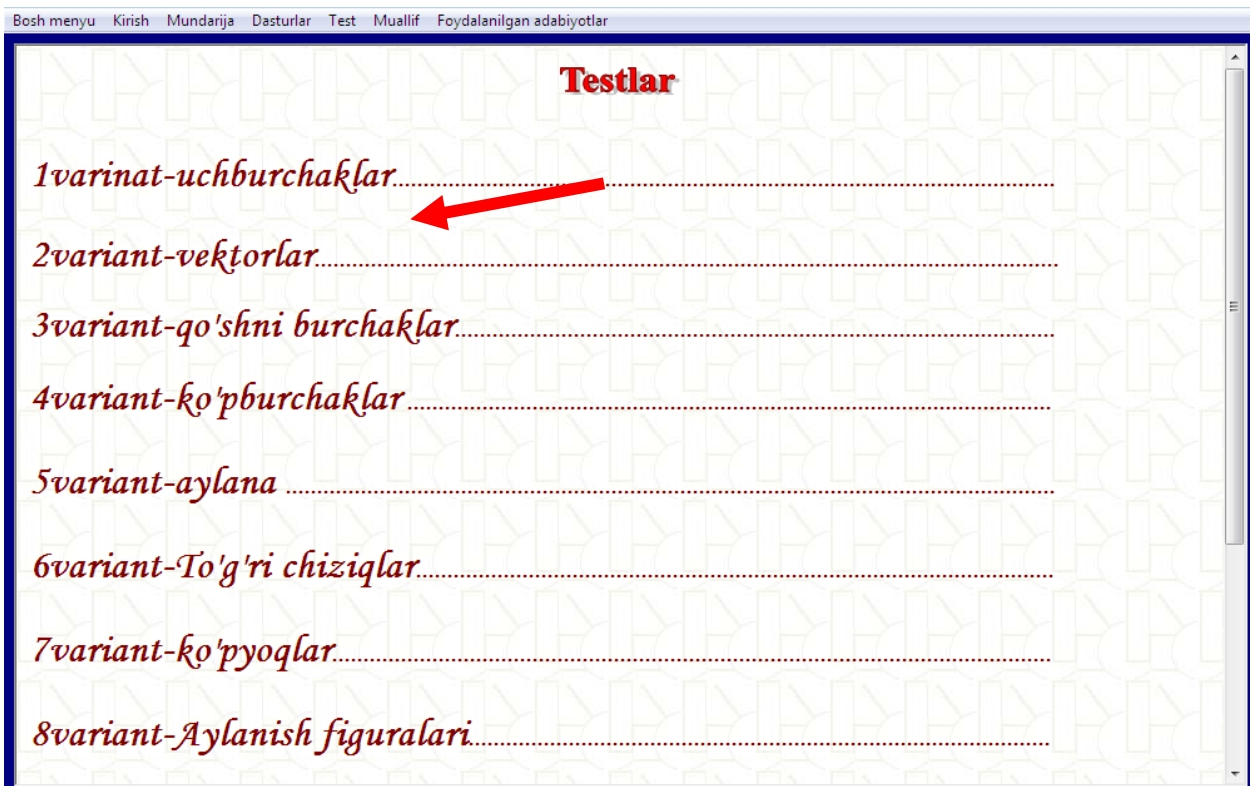

2.6-chizma. Test bo'limi.

Biror bir mavzu tanlangandan so'ng testlar kuidagi ko'rinishda hosil buladi(2.7 chizma).

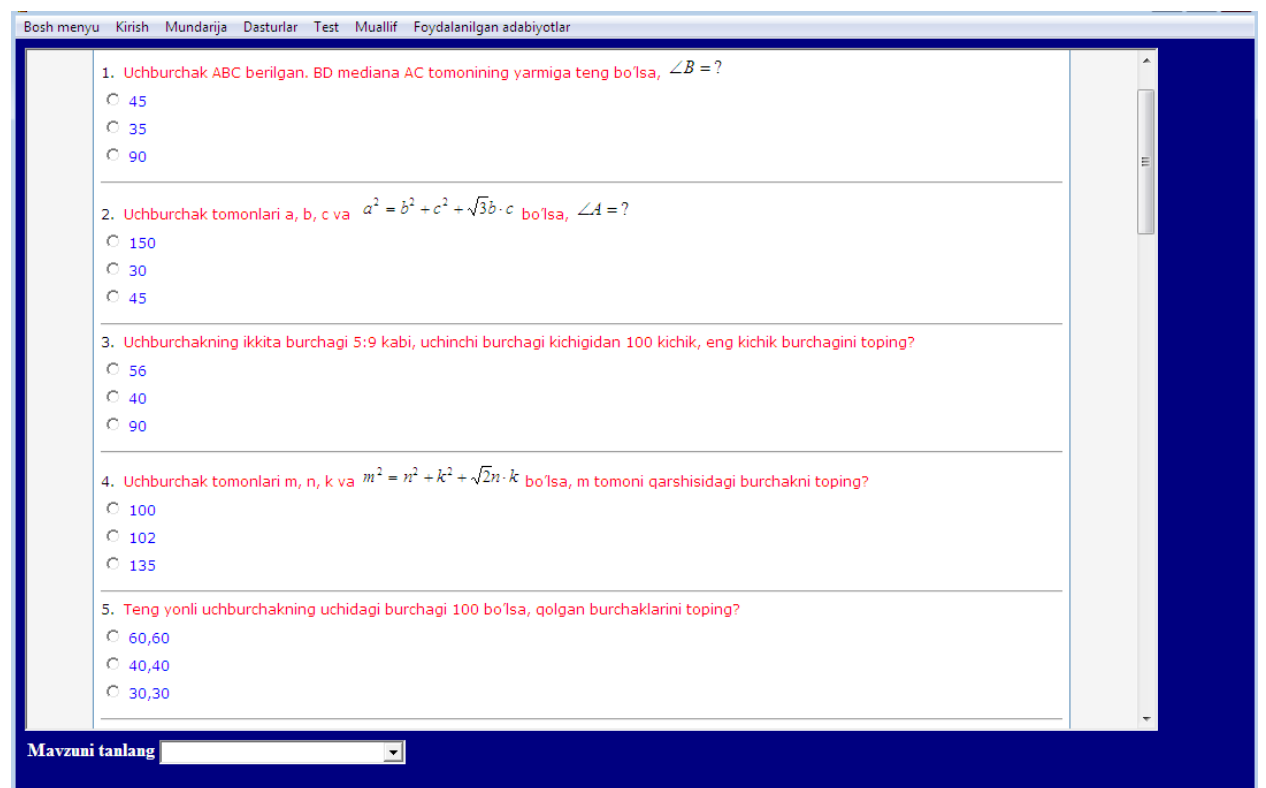

2.7-chizma. Tanlab olingan mavzu buyicha testlar.

Adabiyotlar bo'limi oynasi quyidagicha (2.8-chizma).

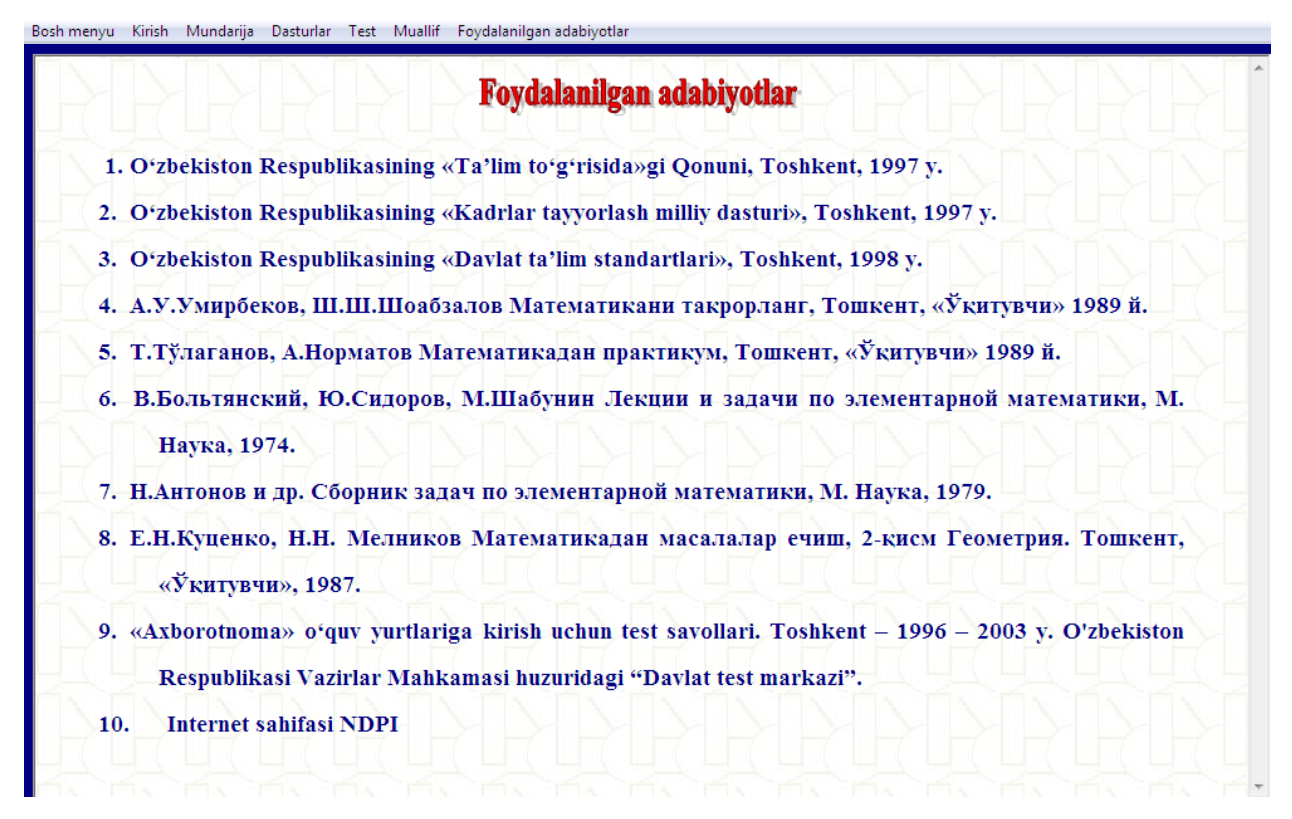

2.8-chizma. Adabiyotlar bo'limi oynasi.

Agar biz Macromedia firmasining biror-bir dasturiy vositalari (masalan Dreamweaver muxarriri) bilan tanish bulsak Flashni interfeysini uzlashtirish unchalik murakkab bulmaydi. Agar Macromedia tomonidan yaratilgan instrumentlarni uzlashtirishni aynan Flash MX dan boshlasangiz, u xolda menyular tarkibi, ob'ektlar xususiyatlari paneli va boshk. sizga galati tuyulishi mumkin. Masalan, aksariyat Windowsdasturlarda (ofis paketlari va boshk.) instrumentlar paneli tarkibini boshkarish buyruklari View (Vid) menyusiga kiradi. Flash da esa bu buyruklar Window (Okno) menyusida joylashtirilgan. Taxrirlanayotgan ob'ektlar xususiyatlari paneli xam boshkacharok ko'rinishga ega. Lekin bu turdagi yangiliklar unchalik xam kiyinlik tugdirmaydi va bir nechta ish seanslaridan so'ng ular tabiiydek tuyuladi. SHunday kilib, Flash MX muxarririning ish joyi bilan yakinrokdan tanishib chikamiz

#### **FOYDALANUVCHI INTERFEYSINI TASHKIL ETISH**

Muxarrirni foydalanuvchi interfeysini tashkil etish umumiy xolda barcha Windows-dasturlar kabi standart ko'rinishga egadir, usha menyulra to'plami, usha asosiy buyruklar joylashtirilgan instrumentlar paneli va boshk. Notanish bulgan ba vakt diagrammaasidir, u xam bulsa xozirchaga Dreamweaver bilan notanish bulganlar uchundir.

Muxarrirni ilk marotaba ishga tushirilganda asosiy oyna ustidan kushimcha dialog oynasi- Welcome (Xush kelibsiz) paydo buladi. Bu oyna sizga ish joyini o'zininiz hohishingiz buyicha sozlash imkonini beradi. Bu juda xam foydali funksiyadir (interfeysni sozlash buyicha masalalarni shu bobning «Foydalanuvchi ishini tashkil etish vositalari» kismida kurib utiladi).SHuning uchun xozirchaga Welcome oynasini berkitib turing (keyinchalik uni Help menyusidagi Welcome buyrugidan chakirilish mumkin). Flash MX ning asosiy oynasining muxim elementlari 3.1 rasmda kursatilgan

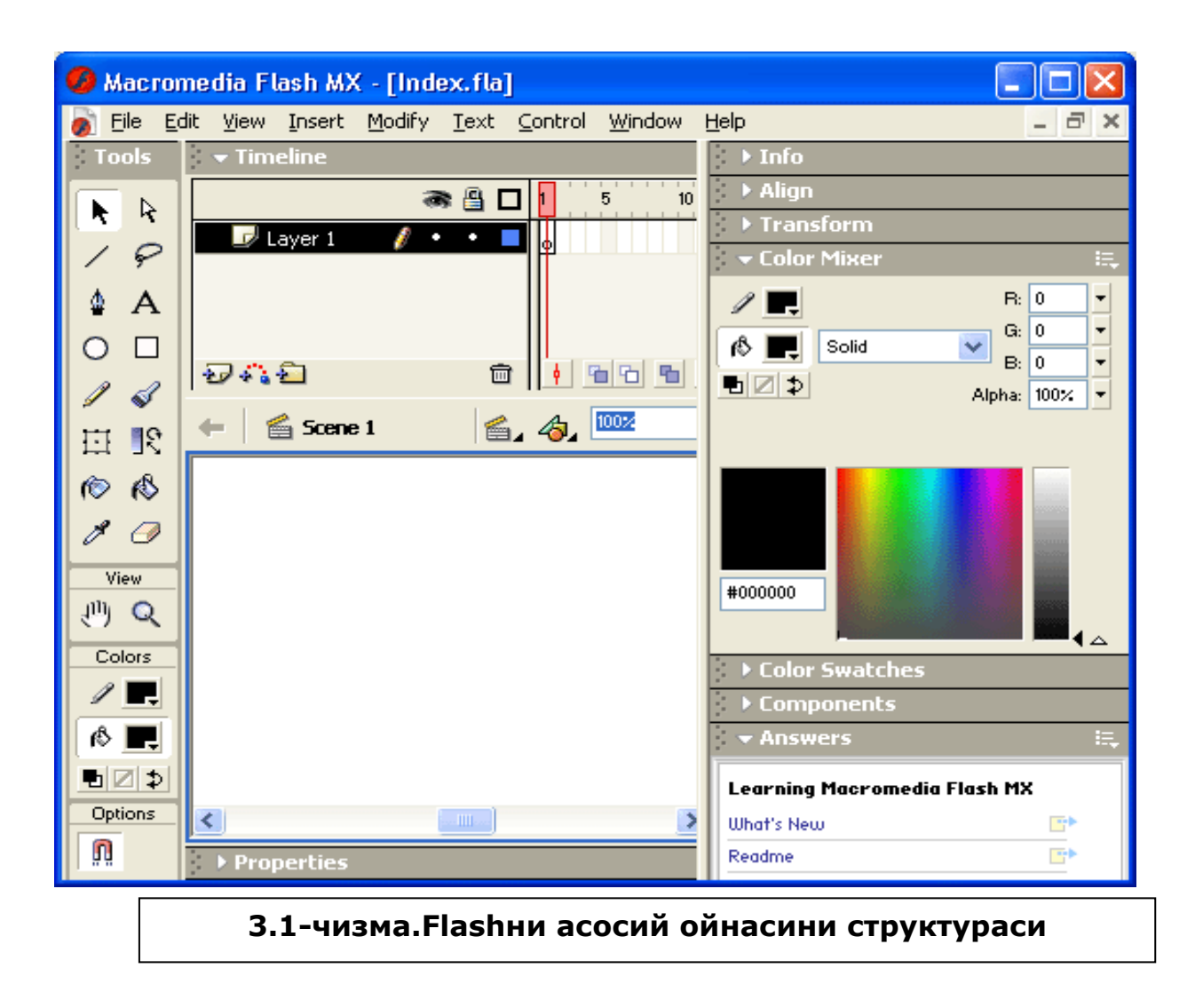

#### **Taxrirlash instrumentlari paneli**

Taxrirlash instrumentlari paneli ekranni chap kirgogida joylashgan. Unda grafik ob'ektlar yaratish va taxrirlash uchun muljallangan instrumentlar joylashtirilgan. Bu instrumentlarning aksariyati foydalanuvchiga grafik muxarrirlar bilan ishlash jarayonidan tanishdir.

Kulaylik tugdirish uchun instrumentlar paneli turt kismga bulingan Tools (Instrumentlar), bu kismda konkret instrumentni tanlash uchun knopkalar joylashtirilgan. Bu imnstrumentlar ikki kismga bulinali: tanlash va chizish instrumentlari.

 View (Ko'rinish) da ish stolidagi tasvirni kurishni boshkarish vositalari joylashtirilgan. View ikki knopkadan iborat:

nd Tool- bu knopka tanlanganda maxsus rejim yokiladi, bu rejimda sichkoncha yordamida ish oblastini turli yunalish buyicha siljitish mumkin.

Zoom Tool (Masshtab)- bu knopkaga bosilganda ish oblastidagi tasvirni tez masshtablash rejimi yokiladi. Bu rejim yokilganda Options maydonida ikki kushimcha knopka paydo buladi, bu knopkalar masshtablash yunalishini(kattalashtirish yoki kichiklashtirish) uzgartirish imkonini beradi

Colors (Ranglar)-bu erdagi knopkalar kontur va zalivka rangini bir-biridan aloxida uzgartirish imkonini beradi. Ular asosan nimaga muljallanganliig «Rang bilan ishlash» bo'limida kurib utiladi.

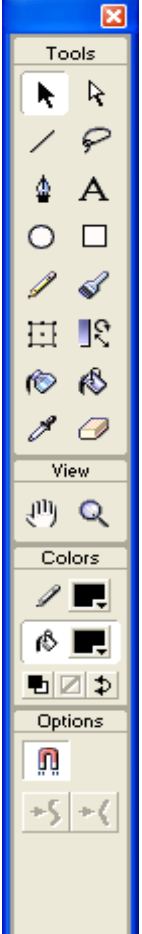

Options (Parametrlar)da tanlangna instrument uchun kushimcha parametrlarni urnatish elementlari joylashtirilgan. Kushimcha parametrlari bulmagan instrumentlar uchun Options maydoni bush koladi.

#### **Izox**

Flashni avvalgi versiyalarga nisbatan, chizish instrumentlarini ayrim parametrlarini urnatish xususiyatlar inspektori paneli yordamida xam amalga oshirish mumkin. Xar bir instrumentni sozlashni uziga xos tomonlari kenyingi bobda kurib utiladi. Agar zaruriyat tugilsa instrumentlar panelini oyna va chegaradan «uzish» va istalgan joyga joylashtirish mumkin.

#### **Ish oblasti**

Ish oblasti ekranni markaziy kismini egallaydi. Ish oblastida ob'ektlar taxrirlashni barcha operatsiyalarni bajarish mumkin, lekin «kadr»ga fakat montaj stoli xududida joylashgin ob'ektlar(yoki ularni fragmentlari) tushadi. SHuning uchun savol paydo bulishi mumkin: ish oblastini boshka kismi nima uchun kerak. Javob ikkita:

«kora» ishlarni («chernovaya» rabota) bajarish uchun ;

ob'ektni kadrga bir tekisda kirib kelishni (yoki kadrdan chikib ketishi) effektiin realizatsiya kilish. Bu xakida «Animatsiyani yaratish» bobida kurib utiladi.

Ish oblastini yukorisida bu oblastga tegishli bulgan instrumentlar paneli joylashtirilgan. Bu panelda quyidagi interfeys elementlari joylashgan (3.3 rasm, chapdan ungga): strelkali knopka, bu knopka butun saxnani taxrirlash rejimiga kaytish imkonini beradi. Bu knopka fakat agar siz aloxida elementni taxrirlash rejimida bulsangiz ishlaydi ; taxrirlanayotgan saxna (yoki taxrirlanayotgan simvol joylashgan saxnani) nomi yozilgan matnli maydon; filmlarin saxnalariga avtomatik ravishda Scene nomi va saxna tartib nomeri beriladi; taxrirlanayotgan simvol nomi yozilgan matn maydoni. Agar simvol uz ichida boshka simvollardan tashkil topgan bulsa u xolda ichma-ich joylashgan simvolni taxrirlashga utilsa panelda simvollar nomidan iborat zanjir yoziladi; saxnani tanlash knopkasi, bu knopka bosilganda film saxnalaridan iborat ruyxatli menyu ochiladi; simvolni tanlash knopkasi, bu knopka bosilganda film simvollaridan iborat ruyxatli menyu ochiladi. Simvollarni yaratish va taxrirlash xakida «Simvollarni yaratish va taxrirlash» bobida kurib utiladi.Ish oblastini xoxlagan joyida sichkonchani ung tugmasi bosilganda kontekst menyusi ochiladi, bu menyu ish oblastini va filmni parametrlarini uzgartirish uchun asosiy buyruklardan iborat. Bunday buyruklar soni 20 tadan ortikrokdir. Xozircha ulardan bittasi- Scene (Saxna) ga tuxtalib utamiz. Bu buyrukni tanlanganda nomi Scene nomli panel paydo buladi, bu panel film saxnalari bilan ishlash uchun muljallangan

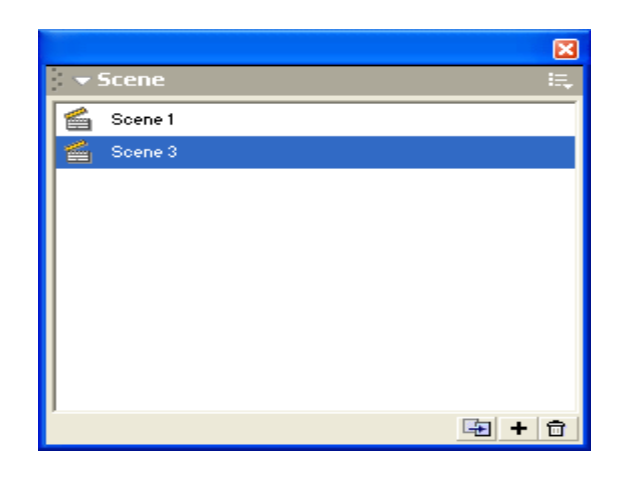

**3.2 –chizma. Scene bo'limi.**

Uning yordamida siz quyidagilarni amalga oshirishingiz mumkin:

- filmlar saxnalari ruyxatini kurish; saxnalarni ruyxatdagi joylashuvi ularni filmda paydo bulishi ketma- ketligiga mosdir;
- filmni xoxlagan saxnasiga (bu saxnani ruyxatdan tanlab) utish;
- tanlangan saxnani nusxasini olish, buning uchun panelni pastki kismidagi knopka bosiladi, nusxa ruyxatga saxna- originaldan so'ng joylashtiriladi;
- yangi (bush) saxna kushish, saxna ruyxatda tanlangan saxnadan keyin joylashadi ; tanlangan saxnani uchirish;

## **Montaj stoli**

Ish oblastini markaziy kismida montaj stoli (Stage) joylashgan, uni keyinchalik kiski bulishi uchun fakat «stol» deb ataymiz. Stol razmeri va uning rangi filmni namoyish vaktidagi «ekran» razmeri va rangiga tugri keladi. YUkorida aytib utilganidek film namoyish vaktida «ekran»da stol xududida joylashgan ob'ektlargina kurinadi.

Bir vaktda stolda fakat bir saxna joylashishi mumkin. SHu bilan birga stolni uzi xam ma'lum filmga tegishlidir.Siz biror-bir filmni (ya'ni, .fla kengaytmasiga ega bulgan faylni) taxrirlash uchun ochsangiz yoki yangi fayl yaratayotgan bulsangiz, Flash oynasida ish stoli va u

bilan boglik vakt diagrammasi paydo buladi. Agar taxrirlanadigan fayl bulmasa, stol xam kurinmaydi (3.5 chizma).

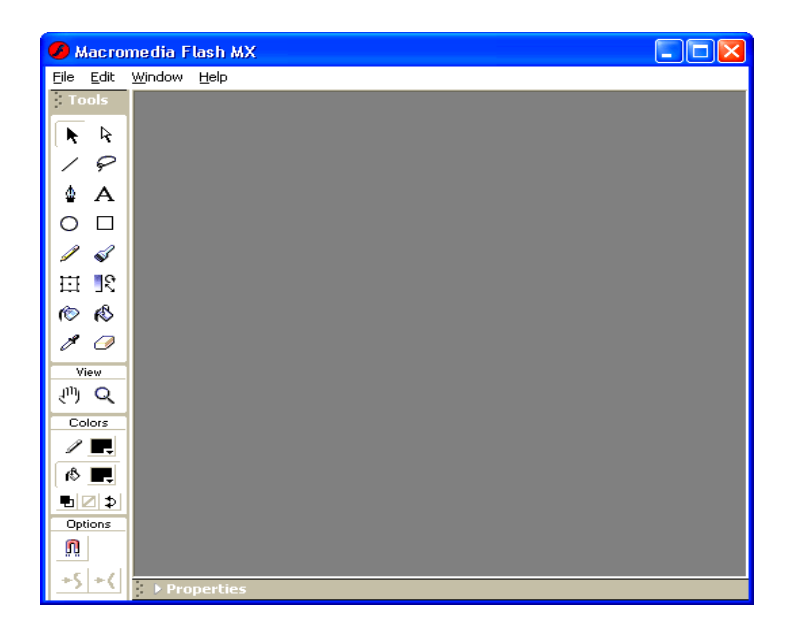

3.5 chizma. Dastur oynasi.

Va aksincha, agar siz ketma- ketlikda bir necha fayllarni ochsangiz, asosiy oyna chegarasida ochilgan fayllar soniga mos ish stollari va ular bilan boglik interfeys elementlari joylashtiriladi

Bu Flash kupxujjatli interfeys-MDI (Multi Document Interface) texnolgiyasidan foydalanishda izoxlanadi. Bunday ish modeli bir asosiy oyna (3.5 chizma) ichida bir nechta fayllar- kushimcha oynalar taxrirlash uchun ochish imkoni borligini bildiradi. Masalan, 3.6 chizmada Flashni asosiy oynasida ikkita fayl ochilgan, ya'ni ikki xar xil filmlar ochilgandagi vaziyat kursatilgan. SHunga e'tibor bering-ki, filmlar oynalari kichiklashtirilganda, ba'zi knopkalar konkret filmga tegishli bo'lib kolganday instrumentlar paneli esa umumiy kolgandek kurinadi.

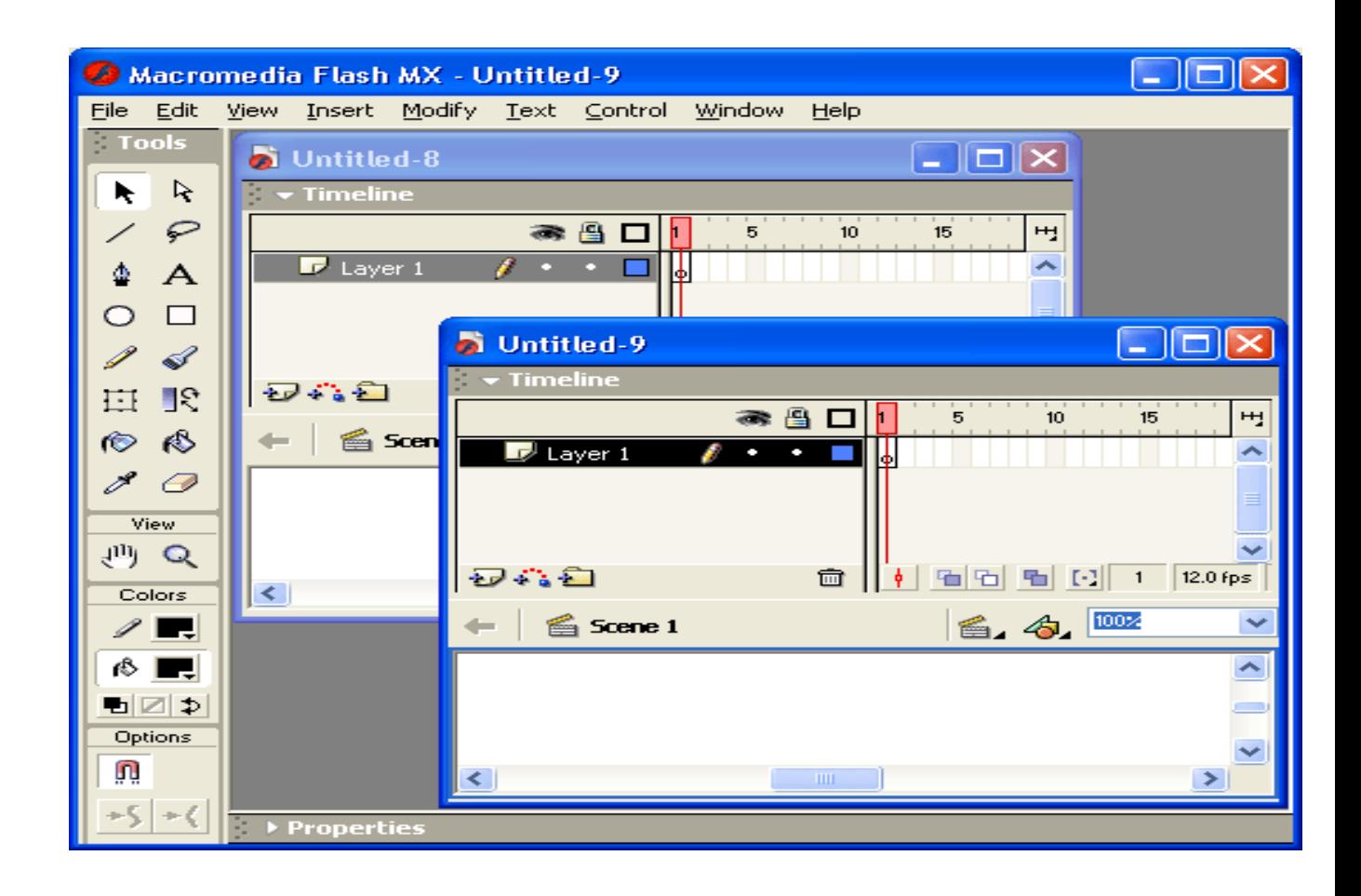

MDI bir kancha kulayliklarni yaratadi, ulardan biri- bir filmdan boshkasiga sichkoncha yordamida (ya'ni drag-and-drop-«olib ut va koldir» texnikasini kullash) elementlarni kuchirib utishdir. Ob'ektni boshka bir filmga kuchirib utilganda yoki nusxasi olinganda, bu ob'ektni barcha xususiyatlari saklanib koladi. Masalan knopka kuchirilganda u bilan boglik amallar xam saklanadi. .

#### **Maslaxat**

Ob'ektni bir filmdan ikkinchisiga kuchirib utish uchun sichkoncha kursatkichini ob'ekt ustiga belgi kuyish etarli. Sichkoncha tugmasini bosib, kuyib yubormasdan ob'ektni boshka oynadagi kerakli joyga kuchirib olib uting. Ob'ektni boshka filmga nusxasini olish uchun yukoridaga amallarni <Ctrl> tugmachasini bosilgan xolda amalga oshiriladi

#### **Vakt diagrammasi**

Ish oblastini yukori kismida vakt diagrammasi (Timeline) paneli joylashgan. Ish stoli kabi vakt diagrammasi xam filmning konkret bir saxnasiga tegishli buladi. Vakt diagrammasi saxnadagi kavatlar joylashuv tartibi, ob'ektlar xolatini uzgarish ketma-ketligi, va boshka amallarni bajarish uchun muljallangan. Vakt diagrammasi animatsiyani yaratishda va filmni interaktiv elementlarini xolatini tavsiflashda asosiy instrumentdir.

Vakt diagrammasi paneli juda murakkab strukturaga ega va juda kup boshkaruv elementlarini uz ichiga oladi. Bundan tashkari, vakt diagrammasiin tashki ko'rinishi urnatilgan parametrlarga karab juda keng diapazonda uzgarishi mumkin. SHunday bulsa xam, vakt diagrammasidan foydalanish bilimlari Flash bilan ishlash samarasini oshiradi. Bu bo'limda biz vakt diagrammasi paneliin fakat asosiy komponentlarini ko'rib o'tamiz. Keyingi bo'limlarda diagramma bilan bog'lik savollar aniklashtiriladi va konkretlashtiriladi.

SHunday kilib, umumiy xolda vakt diagrammasi panelida quyidagi elementlar namoyon bulishi mumkin (3.7 rasm)::

- filmni ayni vatdagi saxnasining kavatlarini ta'rifi; bu ta'rif uziga xos bir nechta ustunchalardan iborat jadval ko'rinishida buladi, bu ustunchalarda kavatlar nomi va ularni atributlari kursatiladi; vakt diagrammasini bu kismi «Animatsiyalar yaratish» bo'limda kurib utiladi.
- kadrlar shkalasidan iborat vakt diagrammasi, «ukish kallagi» va saxnani xar bir kavati uchun vakt diagrammasi;
- vakt diagrammasida kadrlar namoyish etish formatini tanlash menyusi;
- vakt diagrammasi oynasini xolat satri (stroka sostoyaniya), bu satrda filmni bir necha parametrlari tugrisidagi ma'lumot va ish stolidagi animatsiya kadrlarini boshkarish knopkalari buladi.

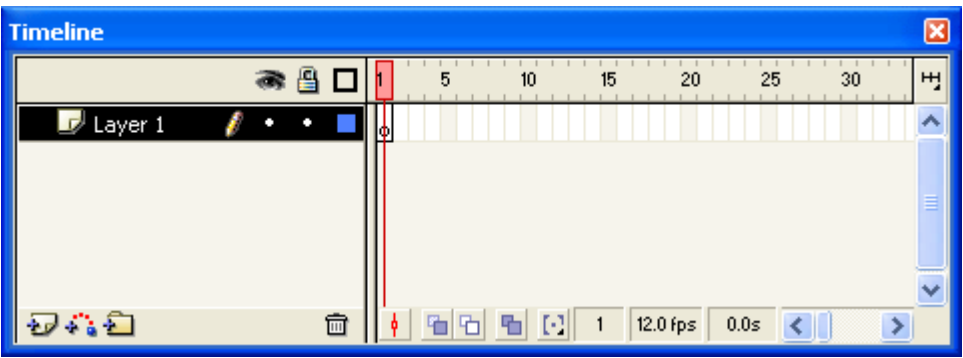

Kadrlar shkalasidan boshlaymiz. SHkala saxnaning barcha kavatalri uchun umumiydir. Kadrlar shkalasida kadrlar numeratsiyasi usish tartibida kursatilgan. Numeratsiya kadami 5 ga teng (u kadrlarning barcha formatlarida uzgarmasdir). Ukish kallagi (Play head) uziga xos indikatordir, u animatsiyani joriy (aktiv) kadrini kursatib turadi. Navbatdagi kadrni yaratilganda va filmni namoyish etishda ukish kallagi vakt diagrammasi buylab avtomatik ravishda suriladi. Sichkoncha yordamida ukish kallagini fakat film yaratilshgandan so'ng surish mumkin. Sijitish ikki tomonga xam surish mumkin, shu bilan birga animatsiyalashgan ob'ektlar xolati xam uzgaradi.

#### XULOSA

Ushbu bitiruv malakaviy mgmnm tayerlash vaktida umumiy o'rta ta'limda kullanilaetgan geometriya fani buyicha adabietlarni taxlil kilib chikkan xolda mavzularni eng umumiy xolda jamlab ushbu geometriya fanini urganish buyicha elektron kullanma tayerlandi. Umuman, bitiruv malakaviy ishini tayyorlash jarayonida quyidagi umumiy xulosalar chikarildi:

1. Ta'lim tizimida qo'llanilayotgan zamonaviy axborot va kommunikatsiya texnologiyalari mazmuni va imkoniyatlari, ularni o'quv- tarbiyaviy jarayonga qo'llash bo'yicha bajarilgan ilmiy-tadqiqot ishlari tahlil qilindi va shu asosda mazkur yo'nalishlar bo'yicha kamchiliklar aniqlanib, tadqiqot muammosini hal qilishning asosiy yo'nalishlari belgilandi. Pedagogik ta'lim jarayonlariga zamonaviy axborot va kommunikatsiya texnologiyalarini joriy etish nazariyasi tahlili natijasida pedagogik kadrlar tayyorlash va ularni malakasini oshirish jarayonlarini axborotlashtirishni yaxlit pedagogik tizimini yaratish kasbiy faoliyatni takomillashtirishning zaruriy sharti sifatida asoslandi.

2. Ta'lim maskanlarida zamonaviy axborot va kommunikatsiya texnologiyalarining mazmunini ishlab chiqishda ta'lim muassasalarining psixologik-pedagogik, texnik shart-sharoitlari o'rganildi, axborot va kommunikatsiya texnologiyalarini o'quv-tarbiyaviy jarayonining samaradorligini oshirishga qaratilgan quyidagi muhim didaktik xususiyatlari aniqlandi:

 o'quv-tarbiyaviy jarayonning kompleks xususiyatga ega ekanligi e'tiborga olgan holda, axborot texnologiyalarini joriy etishni integrativ yondashuv asosida tashkil etish;

 o'qitishning ilmiyligi va ko'rgazmaliligini ta'minlashga erishish yo'lida axborot texnologiyalarining multimedia imkoniyatlaridan unumli foydalanish;

 zamonaviy axborot texnologiyalari muhitida o'quv jarayonlarini loyihalashtirishda o'qitishni individuallashtirish, intensivlashtirish va optimallashtirishga erishish;

 o'qitishning samaradorligi va natijaviyligini ta'minlash maqsadida axborot-kommunikatsiya texnologiyalari vositalarini tizimli va mantiqiy ketmaketlikda qo'llash.

3. Amalga oshirilgan tadqiqotlar natijasida o'rta maktablar uchun geometriya fanidan elektron kullanma tayerlandi. Elektron kullanmaning asosi bo'lib umumiy tarzda tayerlangan mavzularning nazariy kismi xisoblanadi. Bunda planometriya bo'limii buyicha 6 ta paragraf kilib asosiy mavzular yoritildi. Mavzular chiroyli bezatilgan, rasmlarga ega, mavzular oxirida misollar echib kursatilgan.

4. O'quvchilarning nazariy olgan bilimlarini chukurlashtirish maksadida mavzular buyicha amaliy mashgulotlarning virtual kurgazmalari tayerlandi. Ushbu virtual kurgazmalar o'quvchi bilan mulokot tarzida rasmiylashtirilgan bo'lib, bu mashgulotlarni bajargan o'quvchida mavzu buyicha tasavvurlarini oshirishga erdam beradi.

5. Mashgulotlarda olingan bilimlarni sinab kurish maksadida mavzular buyicha test topshiriklari va testni utkazish buyicha dastur tayerlandi. Ushbu testlarni bajarish jaraenida o'quvchi geometriya fanidan misol va masalalarni echish imkoniyatini yanada oshiradi.

#### **FOYDALANILGAN ADABIYOTLAR RO'YXATI:**

1. Karimov. A.I. Barkamol avlod-O'zbekiston taraqqiyotining poydevori. Barkamol avlod orzusi. Toshkent. SHarq. 1999.

2. O'zbekiston Respublikasi «Kadrlar tayyorlash milliy dasturi». 1997.

 3. Alimov SH.O. va boshqalar. Algebra (umum ta'lim maktablarining 7 – sinflari uchun darslik). T."O'qituvchi", 2006 y.

 4. Alimov SH.O. va boshqalar. Algebra (umum ta'lim maktablarining 8 – sinflari uchun darslik). T."O'qituvchi", 2006 y.

 5. Alimov SH.O. va boshqalar. Algebra (umum ta'lim maktablarining 9 – sinflari uchun darslik). T."O'qituvchi", 2006 y.

. 6. Umumiy o'rta ta'limning davlat ta'lim standartlari va o'quv dasturi (Fizika, matematika, informatika va hisoblash texnikasi asoslari, chizmachilik, mehnat) –T.: "Sharq", 1999 y.

 7. . Ikromov J., Mirzaahmedov M., Rahimqoriev A., Saidjonov Y., Yusupov O. Matematika. O'rta maktabning 5-6-sinflari uchun o'quv qo'llanma.–T.: "O'qituvchi", 2002 y.

 8. Mirzaahmedov M., Rahimqoriev A. Matematika 6-sinf. Umumiy o'rta ta'lim maktablari 6-sinfi uchun darslik. –T.: "O'qituvchi", 2007 y.

 9. Xo'jaev B., Bahromov F., Usmonov F., Bahromov A. Geometriya. Umumiy o'rta ta'lim maktablari 7-sinfi uchun darslik. –T.: "Sharq", 2005 y.

 10 . Rahimberdiev A.A. Geometriya 8-sinf. Darslik.–T.: "O'qituvchi", 2006 y.

 11. Haydarov B., Sariqov E., Qo'chqorov A. Geometriya. 9-sinf.–T.: "O'zbekiston milliy enstiklopediyasi", 2006 y.

 12. Dadajonov R. O'quvchilarda matematik qobiliyatni o'stirish haqida. Maktab ta'limini rivojlantirish Davlat umummilliy dasturi asosida malaka oshirish va qayta tayyorlash sifat va samaradorligini ta'minlashning ilmiy-pedagogik asoslari. Respublika ilmiy-amaliy konferenstiyasi materiallari.-Toshkent, 2006 y.

 13. Dadajonov R. Xatoga yo'l qo'ymaylik. - Fizika-matematika va informatika. Ilmiy-uslubiy jurnal, 2002 yil, 3-son.